# Handbok för *artus®* CMV TM PCR-kit

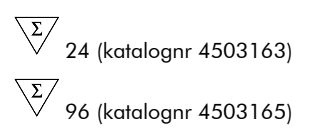

Kvantitativ in vitro-diagnostik

För användning med *ABI PRISM*® *7000*, *7700* och *7900HT Sequence Detection Systems*

December 2014 – Version 1

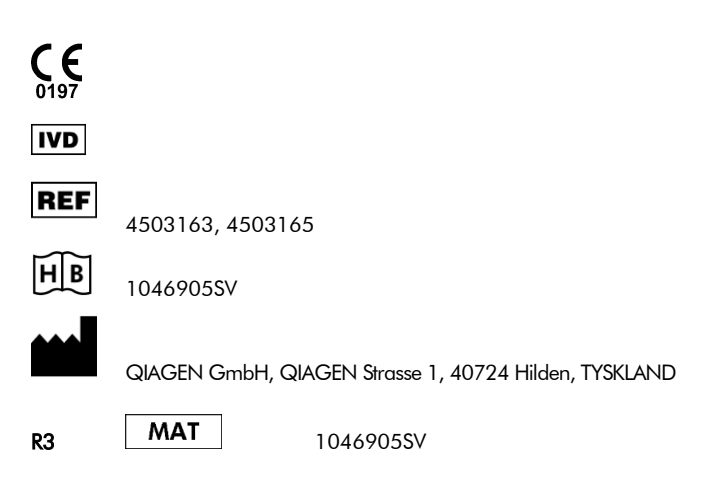

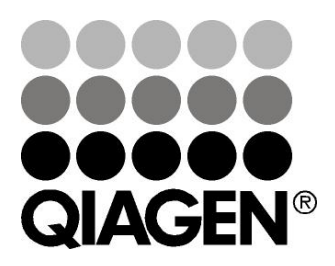

# QIAGEN Sample and Assay Technologies

QIAGEN är den ledande tillverkaren av innovativa provtagnings- och analystekniker som möjliggör isolering och detektion av innehållet i alla biologiska prover. Våra avancerade produkter och tjänster av hög kvalitet garanterar framgång från prov till resultat.

# QIAGEN skapar standarder inom:

- rening av DNA, RNA och proteiner
- nukleinsyra- och proteinanalyser
- mikroRNA-forskning och RNAi
- automatisering av provtagnings- och analystekniker

Vårt uppdrag är att göra det möjligt för dig att uppnå utomordentliga framgångar och genombrott. Det finns mer information på www.qiagen.com.

# Innehållsförteckning

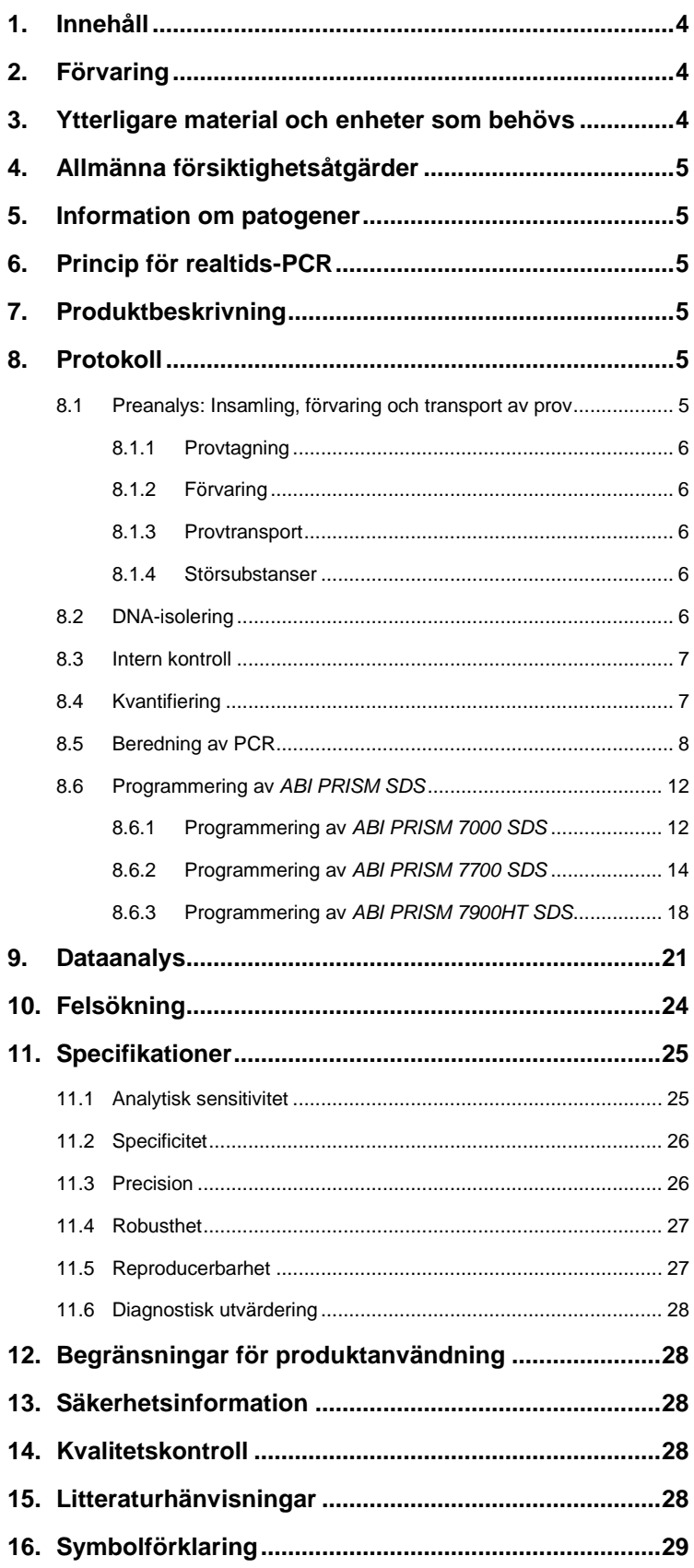

# *artus* **CMV TM PCR-kit**

För användning med *ABI PRISM 7000, 7700* och *7900HT Sequence Detection Systems* för kvantitativ detektion av CMV-DNA ur EDTA-plasma.

**Obs!** *artus* CMV TM PCR-kitet kan inte användas tillsammans med vare sig *GeneAmp® 5700 SDS* eller plattformatet 384 av *ABI PRISM 7900HT SDS*.

# <span id="page-3-0"></span>**1. Innehåll**

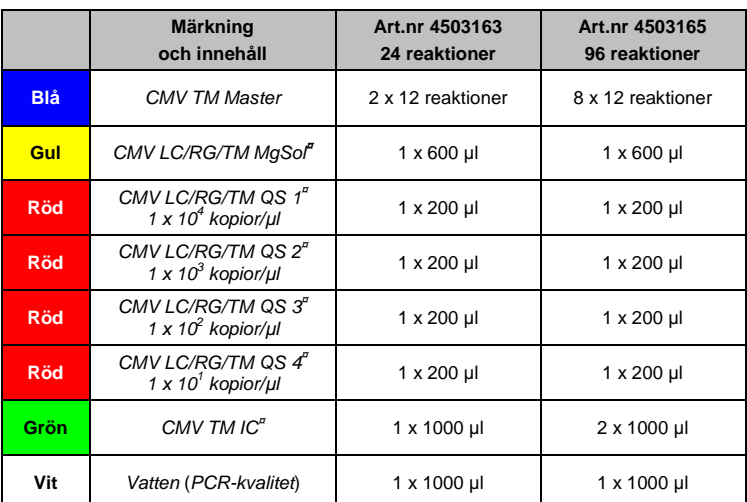

**¤** *QS* = *Kvantifieringsstandard*

<span id="page-3-3"></span>*IC* = *Intern kontroll Mg-Sol* = *Magnesiumlösning*

# <span id="page-3-1"></span>**2. Förvaring**

Komponenterna i *artus* CMV TM PCR-kitet måste förvaras vid –15 °C till –30 °C och är stabila fram till det utgångsdatum som anges på etiketten. Upprepad tining och frysning (> 2 x) ska undvikas, eftersom detta kan minska sensitiviteten. Om reagenserna endast ska användas periodvis ska de frysas ned i alikvoter. Förvaring vid +4 °C ska inte överskrida fem timmar.

# <span id="page-3-2"></span>**3. Ytterligare material och enheter som behövs**

- Puderfria engångshandskar
- DNA-isoleringskit (se **[8.2](#page-5-4) [DNA-isolering](#page-5-4)**)
- Pipetter (justerbara)
- Sterila pipettspetsar med filter
- Vortexblandare
- Bänkcentrifug med rotor för 2 ml-reaktionsrör
- Centrifug med rotor för mikroplattor (tillval)
- 96-brunnsreaktionsplatta/reaktionsrör för optisk mätning med motsvarande optiska tillslutningsmaterial\* (se **[8.5](#page-7-0) [Beredning av PCR](#page-7-0)**)
- 96-brunnars tvåkomponentsfästram för användning med optiska reaktionsrör (*96-brunnsbricka/fästset*, kat. nr 403 081, Applied Biosystems), se **[8.5](#page-7-0) [Beredning av PCR](#page-7-0)**
- Kompressionsdyna för användning med optisk självhäftande folie (*Optical Cover Compression Pads (kompressionsdynor för optisk folie)*, kat. nr 4 312 639, Applied Biosystems), se **[8.5](#page-7-0) [Beredning av PCR](#page-7-0)**
- Applikator för tillslutning av reaktionsplattorna med användning av optisk självhäftande folie (*Adhesive Seal Applicator Kit (kit med applikator för självhäftande folie)*, kat. nr 4 333 183, Applied Biosystems)
- *ABI PRISM 7000* (programversion 1.0.1), *7700* (programversion 1.9.1) eller *7900HT SDS* (programversion 2.1)

 $\overline{a}$ 

<sup>\*</sup> Användningen av reaktionsrör för optiska analyser med välvda lock är endast tillåten med ABI PRISM 7700 SDS och kräver en justering av exponeringstiden (se [8.6.2](#page-13-0) Programmering av ABI PRISM 7700 SDS[, 8.6.2.5](#page-16-0) Viktiga extrain

**Obs!** Innan instrumenten tas i drift krävs en giltig kalibrering av de rena färgämnena (*Pure Spectra Component File* (fil för ren spektrumkomponent)) och bakgrunden (*Background Component File* (bakgrundskomponentfil)).

# <span id="page-4-0"></span>**4. Allmänna försiktighetsåtgärder**

Användaren ska alltid vara uppmärksam om följande:

- Använd sterila pipettspetsar med filter.
- Positivt material (prover, kontroller, amplikon) ska förvaras, isoleras och tillsättas till reaktionen i utrymme som är skilt från övriga reagenser.
- Tina alla komponenter fullständigt i rumstemperatur innan testet påbörjas.
- Blanda komponenterna väl och centrifugera en kort stund.
- Arbeta snabbt på is eller i kylblock.

# <span id="page-4-1"></span>**5. Information om patogener**

Humant cytomegalovirus (CMV) påträffas hos infekterade personer i blod, vävnader och i så gott som alla sekretoriska vätskor. Överföring kan ske oralt, sexuellt, via blodtranfusion eller organtransplantation, intrauterint eller perinatalt. Infektion med CMV leder ofta till en asymptomatisk infektion, följt av ett livslångt fortbestånd av viruset i kroppen. Om symptom uppträder, vare sig hos tonåringar eller vuxna, liknar de dem som förekommer i mononukleos med feber, svag hepatit och allmänt lätt sjukdomstillstånd. Svåra fall av CMV-infektion har framför allt observerats hos personer med infekterad intrauterin och patienter med immunbristsjukdom.

# <span id="page-4-2"></span>**6. Princip för realtids-PCR**

Patogendiagnos med polymeraskedjereaktion (PCR) baseras på amplifieringen av specifika regioner i den patogena organismens genom. Vid realtids-PCR detekteras den amplifierade produkten via fluorescerande färgämnen. Dessa är vanligtvis kopplade till sökfragment av oligonukleotider, vilka binder specifikt till den amplifierade produkten. Genom övervakning av fluorescensintensiteterna under PCR-körningen (det vill säga i realtid) kan man upptäcka och kvantifiera den ackumulerande produkten utan att behöva öppna reaktionsrören på nytt efter PCR-körningen (Mackay, 2004).

# <span id="page-4-3"></span>**7. Produktbeskrivning**

*artus* CMV TM PCR-kitet utgör ett bruksfärdigt system för detektionen av CMV*-*DNA med användning av polymeraskedjereaktion (PCR) i *ABI PRISM 7000*, *7700* och *7900HT Sequence Detection System*. *CMV TM Master* innehåller reagenser och enzymer för specifik amplifiering av ett 105 bp långt fragment i CMV*-*genomet. Amplikonet detekteras genom mätning av FAM™-fluorescensen i *ABI PRISMSDS*. Dessutom innehåller *artus* CMV TM PCR-kitet ett andra heterologt amplifieringssystem för detektion av en eventuell PCR-inhibering. Detta detekteras som en *intern kontroll* (*IC*) genom mätning av VIC® /JOE™-fluorescensen. Detektionsgränsen för analytisk CMV-PCR (se **[11.1](#page-24-1) [Analytisk sensitivitet](#page-24-1)**) minskas inte. Externa positiva kontroller (*CMV LC/RG/TM QS 1*–*4*) medföljer, med vars hjälp en bestämning av patogenbelastningen kan utföras. Det finns mer information i avsnitt **[8.4](#page-6-1) [Kvantifiering](#page-6-1)**.

**Obs! Temperaturprofilen för detektionen av cytomegalovirus med hjälp av** *artus* **CMV TM PCR-kitet motsvarar profilerna för** *artus* **EBV TM PCR-kitet och** *artus* **HSV-1/2 TM PCR-kitet. Därför kan PCR-analyserna av dessa** *artus***system utföras och analyseras under en enda körning.** Observera rekommendationerna om PCR-analys som lämnas i kapitel **[8.4](#page-6-1) [Kvantifiering](#page-6-1)** och **[9.](#page-20-1) . [ataanalys](#page-20-1)**.

# <span id="page-4-4"></span>**8. Protokoll**

# <span id="page-4-5"></span>**8.1 Preanalys: Insamling, förvaring och transport av prov**

**Obs! Alla prover ska behandlas som potentiellt smittfarliga.**

**Obs!** Aktuella studier visar att EDTA- eller citratplasma är bäst lämpade som provmaterial för påvisandet av CMV. Därför rekommenderar vi att dessa material används med *artus* CMV TM PCR-kitet.

Valideringen av *artus* CMV TM PCR-kitet genomfördes med human EDTA-plasma. Andra provmaterial är inte validerade. Använd endast de rekommenderade nukleinsyraisoleringskiten (se **[8.2](#page-5-4) [DNA-isolering](#page-5-4)**) för provförberedelsen.

Användning av vissa provmaterial samt särskilda föreskrifter för provtagning, förvaring och transport måste följas.

## <span id="page-5-0"></span>**8.1.1 Provtagning**

Varje blodprovstagning medför en skada på blodkärl (artärer, vener, kapillärer). Endast säkra och sterila material får användas. För blodprovstagningen finns lämpligt engångsmaterial tillgängligt. För provtagningen i en ven ska inte alltför tunna kapillärnålar användas. Venös blodprovstagning ska tas på lämpligt ställe i armvecket, underarmen eller på handryggen. Blodet ska tas med standardprovrör (rött lock, Sarstedt eller likvärdiga provrör från andra tillverkare). 5–10 ml EDTA-blod ska tas. Rör ska blandas genom att vändas upp och ner direkt efter provtagning (åtta gånger, skaka inte).

**Obs!** Prover från hepariniserade patienter får inte användas (se **[8.1.4](#page-5-3) [Störsubstanser](#page-5-3)**) .

### <span id="page-5-1"></span>**8.1.2 Förvaring**

Helblodet ska delas in i plasma och cellulära beståndsdelar inom sex timmar genom centrifugering vid 800–1 600 x *g* i 20 minuter. Den utskilda plasman måste överföras till sterila provrör av polypropylen. Provkvaliteten kan påverkas av upprepad frysning eller vid lång lagringstid.

### <span id="page-5-2"></span>**8.1.3 Provtransport**

Provmaterial ska rutinmässigt transporteras i en splitterfri transportbehållare. På så sätt undviker du att en infektion uppstår på grund av läckande prov. Proverna ska sändas i enlighet med gällande lokala och statliga föreskrifter för transport av potentiellt smittsamma ämnen.<sup>\*</sup>

Transporttiden får ej överskrida sex timmar. Lagring på upphämtningsorten rekommenderas inte. Transport per post är möjlig, förordningarna om transport av potentiellt smittsamma ämnen ska dock beaktas. Vi rekommenderar provtransport via bud. Blodproven måste transporteras kylförvarade (+2 °C till +8 °C), och den separerade plasman djupfryst (-20°C).

### <span id="page-5-3"></span>**8.1.4 Störsubstanser**

Förhöjda värden av bilirubin (≤ 4,5 mg/dl) och lipider (≤ 1100 mg/dl) eller hemolytiska prover leder inte till någon påverkan av CMV-analyssystemet. Heparin påverkar PCR. Prov som tagits i provrör som innehåller heparin som antikoagulans ska inte användas. Prover från hepariniserade patienter får inte heller användas.

# <span id="page-5-4"></span>**8.2 DNA-isolering**

Följande isoleringskit rekommenderas för att isolera CMV-DNA:

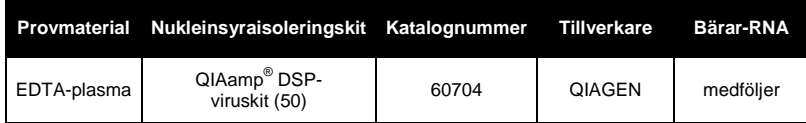

- Tillsatsen av **bärar-RNA** är avgörande för isoleringens effektivitet och därmed för utvinningen av DNA/RNA. För att uppnå en förbättrad stabilitet hos bärar-RNA, vilket tillhandahålls tillsammans med QIAamp DSP Virus Kit, följer du anvisningarna för hantering och förvaring av bärar-RNA (se "Beredning av reagens och buffertar" i handboken till *QIAamp DSP Virus Kit*).
- I isoleringskitet ingår tvättbuffertar som innehåller **etanol**. Se till att du utför ett extra centrifugeringssteg (tre minuter, 13 000 rpm) innan elueringen för att avlägsna all återstående etanol. Detta förhindrar eventuell inhibition av PCR.

l

<sup>\*</sup> International Air Transport Association. Dangerous Goods Regulations (föreskrifter för farligt gods), 41:a utgåvan, 2000.704.

**Viktigt:** Den *interna kontrollen* för *artus* CMV TM PCR-kitet kan användas direkt i isoleringsförfarandet. Se till att ta med ett negativt plasmaprov i isoleringsförfarandet. Den motsvarande signalen för den *interna kontrollen* utgör grunden för utvärderingen av isoleringen (se **[8.3](#page-6-0) Intern kontroll**).

## <span id="page-6-0"></span>**8.3 Intern kontroll**

En *intern kontroll* (*CMV TM IC*) medföljer. Med denna kan du kontrollera **både isoleringen av DNA och en eventuell inhibering av PCR** (s[e Fig.](#page-9-0) 1). Om du vill använda den *interna kontrollen* tillsätter du den till isoleringen i ett förhållande på 0,1 µl per 1 µl elueringsvolym. Vid användning av QIAamp DSP-virus-kitet elueras DNA i t.ex. 60 µl AE-buffert. Därför ska 6 µl *intern kontroll* tillsättas. Mängden av *intern kontroll* som används beror **endast** på elueringsvolymen.

*Intern kontroll* och bärar-RNA (se **[8.2](#page-5-4) [DNA-isolering](#page-5-4)**) ska endast

- tillsättas till blandningen av lyseringsbuffert och provmaterial eller
- direkt till lyseringsbufferten.

Den *interna kontrollen* får inte tillsättas direkt till provmaterialet. Om den tillsätts till lyseringsbufferten ska man observera att blandningen av *intern kontroll* och lyseringsbuffert/bärar-RNA måste beredas färskt och användas omedelbart (förvaring av blandningen vid rumstemperatur eller i kylskåp under bara några timmar kan leda till utebliven funktion av den *interna kontrollen* och en minskad extraktionseffektivitet). Tillsätt **inte** den *interna kontrollen* och bärar-RNA direkt till provmaterialet.

För att en rening ska betraktas som framgångsrik måste Ct-värdet för den *interna kontrollen* för ett negativt plasmaprov som har behandlats med rening (QIAamp DSP-viruskit) i *ABI PRISM 7000*, *7700* och *7900HT SDS* uppnå Ct = 27 3 (*gränsvärde ABI PRISM 7000*: 0,1, *ABI PRISM 7700* och *7900HT SDS*: 0,2). Spridningen beror på variansen hos instrumentet och reningen. En större avvikelse tyder på problem med reningen. Således måste reningen kontrolleras och eventuellt utvärderas på nytt. Om du skulle ha ytterligare frågor eller om andra problem uppträder, ber vi dig kontakta vår tekniska service.

Alternativt kan den *interna kontrollen* användas **enbart för att kontrollera om det finns en eventuell PCR-inhibition** (se [Fig.](#page-10-0) 2). I så fall tillsätter du 2 µl *intern kontroll* och 5 µl *CMV LC/RG/TM MgSol* per reaktion direkt till 25 µl *CMV TM Master*. För varje PCR-reaktion använder du 30 µl av Masterblandningen framställd så som beskrivs ovan<sup>\*</sup> och tillsätter 20 µl av det renade provet. Om du förbereder en PCR-körning för flera prover ska du öka volymen av *CMV TM Master*, *CMV LC/RG/TM MgSol* och *intern kontroll* i enlighet med antalet prover (se **[8.5](#page-7-0) [Beredning av PCR](#page-7-0)**).

# <span id="page-6-1"></span>**8.4 Kvantifiering**

 $\overline{a}$ 

De medföljande *kvantifieringsstandarderna* (*CMV LC/RG/TM QS 1*–*4*) behandlas på samma sätt som redan isolerade prover och används i samma volym (20 µl). För att skapa en standardkurva i ett *ABI PRISMSequence Detection System* ska alla fyra *kvantifieringsstandarderna* användas och definieras som standarder med specificering av de motsvarande koncentrationerna (se **[8.6](#page-11-0) Programmering av** *ABI PRISMSDS*). Det är inte möjligt att importera standardkurvor från tidigare körningar med programvaran för *ABI PRISM 7000*, *7700* och *7900HT SDS*.

# **Om du har integrerat fler än ett herpes** *artus***-system i PCR-körningen, ska du analysera de olika systemen separat med motsvarande** *kvantifieringsstandarder***.**

**Obs!** För att säkerställa en noggrann kvantifiering rekommenderas starkt att masterblandningen som används för *kvantifieringsstandarderna* får en tillsats av relevant mängd *intern kontroll*. I så fall tillsätter du för varje *kvantifieringsstandard*  (*CMV LC/RG/TM QS 1*–*CMV LC/RG/TM QS 4)* 2 µl av den *interna kontrollen* och 5 µl *CMV LC/RG/TM MgSol* direkt till 25 µl *CMV TM Master (*det finns en schematisk översikt i [Fig.](#page-10-0) 2). Detta pipetteringsschema är i allmänhet tillämpligt för CMV*kvantifieringsstandarder* och oberoende av antalet *kvantifieringsstandarder* som används.

<sup>\*</sup> Volymökningen orsakad av tillsats av *intern kontroll* är försumbar vid beredning av PCR-analysen. Detektionssystemets sensitivitet försämras inte.

*Kvantifieringsstandarderna* definieras som kopior/µl. Följande ekvation måste användas för att omvandla de fastställda värdena med hjälp av standardkurvan till kopior/ml provmaterial:

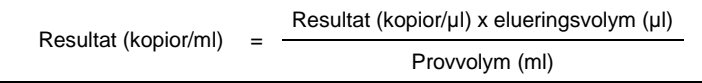

Observera att principiellt ska den inledande provvolymen föras in i ekvationen ovan. Detta måste beaktas när provvolymen har förändrats före extraktionen av nukleinsyra (till exempel reducering av volymen genom centrifugering eller ökning av volymen genom påfyllning till den volym som krävs för isoleringen).

**Viktigt:** En riktlinje för den kvantitativa analysen av *artus*-system i *ABI PRISM 7000 SDS* tillhandahålls på **[www.qiagen.com/](http://www.qiagen-diagnostics.com/)Products/ByLabFocus/MDX** (**Technical Note for quantitation on the** *ABI PRISM 7000 SDS (Teknisk anm. för kvantifiering i ABI PRISM 7000 SDS)).*

# <span id="page-7-0"></span>**8.5 Beredning av PCR**

Förbered antalet reaktionsrör som krävs eller en 96-brunnars reaktionsplatta för de schemalagda reaktionerna. I efterföljande tabell anges de material som rekommenderas:

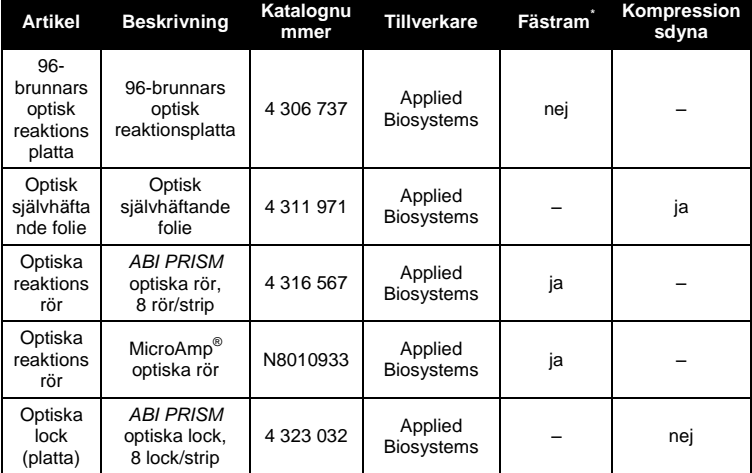

**Obs!** Användningen av reaktionsrör för optiska analyser med välvda lock är endast tillåten med *ABI PRISM 7700SDS* och kräver en justering av exponeringstiden (se **[8.6.2](#page-13-0) Programmering av** *ABI PRISM 7700 SDS*, **[8.6.2.5](#page-16-0) [Viktiga](#page-16-0)  [extrainställningar](#page-16-0)**).

Vid förberedelse av PCR-reaktionen måste du se till att minst en *kvantifieringsstandard* per PCR-körning och minst en negativ kontroll (*vatten*, *PCR-kvalitet*) körs parallellt. För att skapa en standardkurva använder du alla de levererade *kvantifieringsstandarderna* (*CMV LC/RG/TM QS 1*– *4*) för varje PCR-körning.

**Obs!** För att skapa standardkurvan rekommenderas starkt att masterblandningen som används för *kvantifieringsstandarderna* får en tillsats av relevant mängd *intern kontroll* (se **[8.4](#page-6-1) [Kvantifiering](#page-6-1)**). Före varje användning måste alla reagenser tinas helt, blandas (pipettera upprepade gånger upp och ned eller vortexblanda snabbt) och centrifugeras under kort tid.

Om du vill använda den *interna kontrollen* **för att övervaka DNA-isoleringsproceduren och för att kontrollera eventuell PCR-inhibition,** så har den redan tillsatts till isoleringen (se **[8.3](#page-6-0) Intern kontroll**). Använd i så fall följande pipetteringsschema (se även den schematiska översikten [i Fig.](#page-9-0) 1):

 $\overline{a}$ 

<sup>\*</sup> Om den tvådelade fästramen används måste du öppna reaktionsrören när du sätter in dem i och tar ut dem från ramen. För att undvika kontamination på grund av denna procedur ska endast den undre delen av fästramen användas.

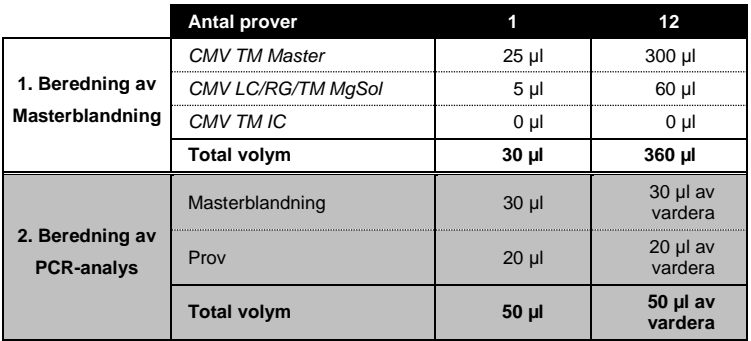

Om du vill använda den *interna kontrollen* **enbart för att kontrollera eventuell PCR-inhibering**, måste den tillsättas direkt till *CMV TM Master*. I detta fall bör du använda följande pipetteringsschema (för en schematisk översikt, s[e Fig.](#page-10-0) 2):

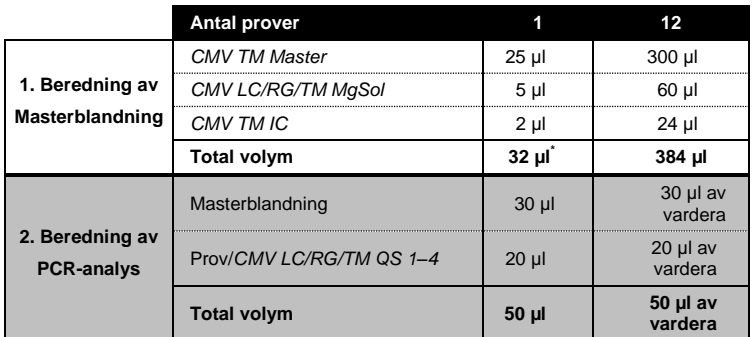

Pipettera 30 µl av masterblandningen i varje erforderlig(t) reaktionsrör eller brunn på 96-brunnsreaktionsplattan. Tillsätt därefter 20 µl eluat från DNA-isoleringen. Se till att båda lösningarna blandas väl genom att pipettera upp och ned flera gånger. Tillslut reaktionsrören med de motsvarande locken, eller, när du använder en 96-brunnsreaktionsplatta, med optisk självhäftande folie (*Optical Adhesive*). Centrifugera reaktionsrören (i en förvaringsram för PCR-rör) eller en 96-brunnars reaktionsplatta i en centrifug med en rotor för mikroplattor i 30 sekunder vid 1780 x *g* (4000 rpm) för att samla upp den beredda reaktionsvolymen i botten på reaktionsröret eller brunnen. Om du inte har tillgång till en sådan centrifug ska du se till att både Master Mix som provvolymen pipetteras på botten av reaktionsrören eller brunnarna. Förvara de beredda reaktionerna vid +4 °C tills *ABI PRISM SDS*-instrumentet är programmerat (se **[8.6](#page-11-0) Programmering av** *ABI PRISM SDS*) och överför dem sedan till instrumentet.

### **Obs!**

 $\overline{a}$ 

- När du använder optiska reaktionsrör i kombination med optiska lock, ska du alltid sätta in en fästram (*96 brunnars bricka/fästset*) i instrumentet (*ABI PRISM 7000*, *7700* och *7900HT SDS*). Om den tvådelade fästramen används måste du öppna reaktionsrören när du sätter in dem i och tar ut dem från ramen. För att undvika kontamination på grund av denna procedur ska endast den undre delen av fästramen användas.
- När 96-brunnars optiska reaktionsplattor används i kombination med optisk självhäftande folie måste de täckas med en kompressionsdyna (*Optical Cover Compression Pads*).

<sup>\*</sup> Volymökningen orsakad av tillsats av *intern kontroll* är försumbar vid beredning av PCR-analysen. Detektionssystemets sensitivitet försämras inte.

# **Tillsats av den** *interna kontrollen* **till reningsproceduren**

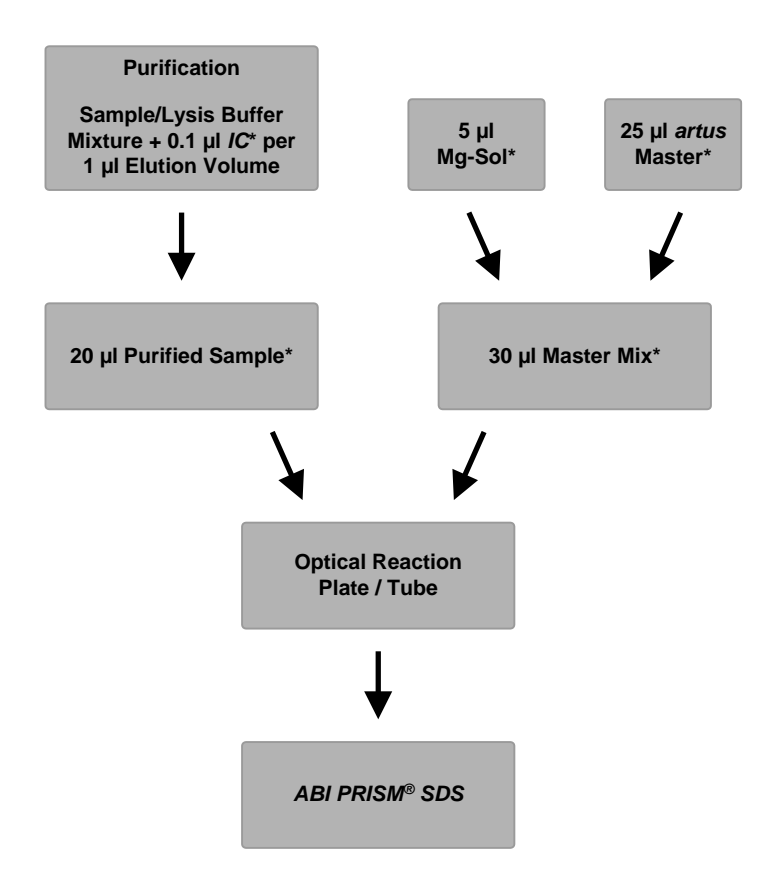

<span id="page-9-0"></span>Fig. 1: Schematiskt arbetsflöde för kontrollen av både reningsproceduren och PCR-inhibering. \*Se till att lösningarna är helt tinade, väl blandade och kortvarigt centrifugerade.

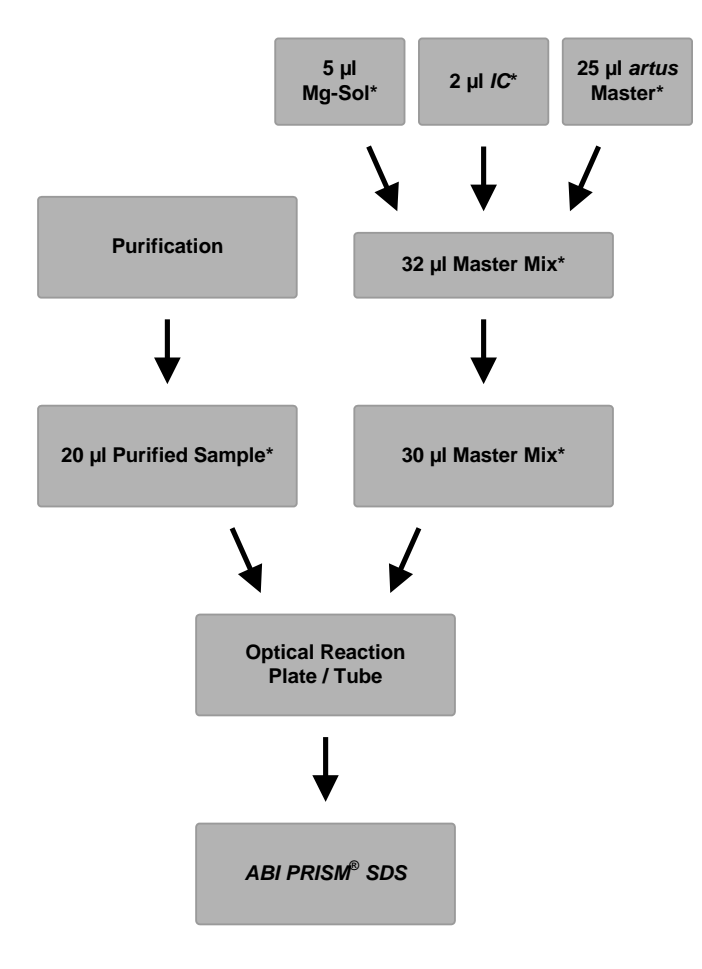

# **Tillsats av den** *interna kontrollen* **till** *artus* **Master**

<span id="page-10-0"></span>Fig. 2: Schematiskt arbetsflöde för kontrollen av PCR-inhibering.

\*Se till att lösningarna är helt tinade, väl blandade och kortvarigt centrifugerade.

# <span id="page-11-0"></span>**8.6 Programmering av** *ABI PRISM SDS*

Programvaran för *ABI PRISM 7000*, 7700 och 7900HT Sequence Detection Systems (SDS) kräver ytterligare information innan PCR-körningen startas. Tillvägagångssättet vid programmeringen av instrumenten skiljer sig åt, och behandlas därför i olika kapitel.

# <span id="page-11-1"></span>**8.6.1 Programmering av** *ABI PRISM 7000 SDS*

För detektion av CMV-DNA skapar du en profil i *ABI PRISM 7000 SDS* enligt följande sex steg [\(8.6.1.1](#page-11-2) – [8.6.1.6\)](#page-13-1). Alla uppgifter hänför sig till programversionen 1.0.1 för *ABI PRISM 7000 SDS* . Ytterligare information om programmering av *ABI PRISM 7000 SDS* finns i användarhandboken till *ABI PRISM 7000 SDS*. För att få en bättre översikt är programinställningarna markerade med en svart ram.

### <span id="page-11-2"></span>**8.6.1.1 Förinställningar för att skapa en ny PCR-körning**

Välj menyposten *New* (Ny) i menyn *File* (Arkiv) i *ABI PRISM 7000 SDS* och programmera följande initiala inställningar för det nya dokumentet (s[e Fig. 3\)](#page-11-3). Det finns en säkerhetskopierad mall (*SDS Template* [*\*.sdt*] (SDS-mall)) tillgänglig i listan *Template* (Mall) eller du kan välja en med funktionen *Browse* (Bläddra) (se **[8.6.1.5](#page-13-2) [Spara PCR-körningen](#page-13-2)**). Bekräfta dina förinställningar (*OK*).

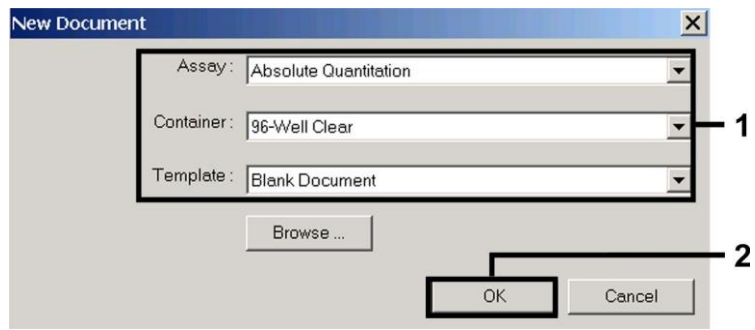

Fig. 3: Förinställningar för att skapa en ny PCR-körning (*New Document)* (Nytt dokument).

### <span id="page-11-6"></span><span id="page-11-3"></span>**8.6.1.2 Framtagning/val av detektorer**

Med hjälp av undermenyn *Detector Manager* (Detektorhanterare) från menyn *Tools* (Verktyg) tilldelar du motsvarande detektorfärgämnen till filen. För detektionen av CMV-DNA liksom den *interna kontrollen* med hjälp av *artus* CMV TM PCR-kitet, ska de rapportörer/utsläckare (quenchers) som listas i följande tabell definieras:

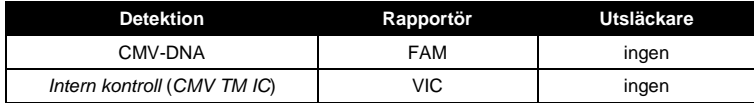

För att skapa dessa detektorer väljer du alternativet *File* (längst ner till vänster i *Detector Manager*) och sedan alternativet *New*.

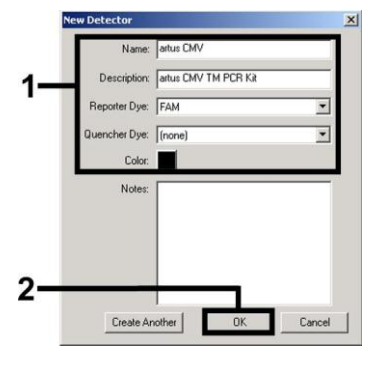

<span id="page-11-4"></span>Fig. 4: Skapa den CMV-specifika detektorn (*Detector Manager*).

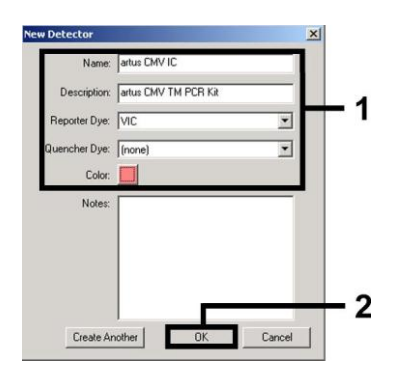

<span id="page-11-5"></span>Fig. 5: Skapa den *IC*-specifika detektorn (*Detector Manager*).

För detektionen av CMV-DNA ska du definiera rapportör/utsläckar-kombinationen **FAM/none (FAM/ingen)** i det nya fönstret. För detektionen av den *interna kontrollen* väljer du kombinationen **VIC/none** (VIC/ingen) (så som visas i [Fig.](#page-11-4) 4 och [Fig.](#page-11-5) 5). Genom att bekräfta uppgifterna (*OK*) kommer du tillbaka till *Detector Manager*. Markera de nyskapade detektorerna och överför respektive val till *Well Inspector* (Brunnsinspektör) genom att klicka på alternativet *Add to Plate Document* (Lägg till i plattdokument) (s[e Fig. 6\)](#page-12-0). Stäng fönstret (*Done* (Klar)).

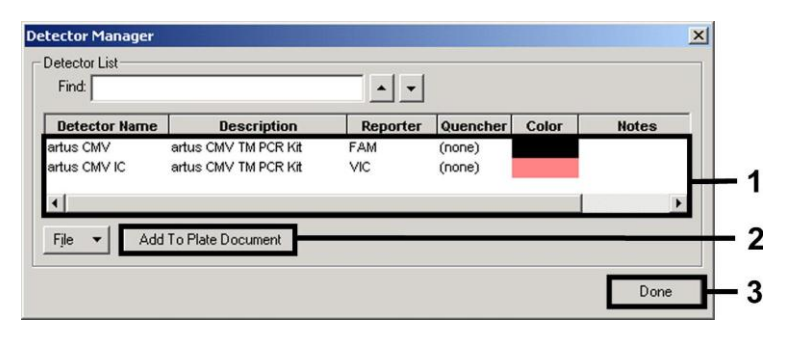

Fig. 6: Val av detektorer (*Detector Manager*).

#### <span id="page-12-0"></span>**8.6.1.3 Tilldelning av nödvändig information till plattpositioner**

När du öppnar *Well Inspector* från menyn *View* (Visa) finner du de valda detektorerna unde[r 8.6.1.2](#page-11-6) (se [Fig. 7\)](#page-12-1).

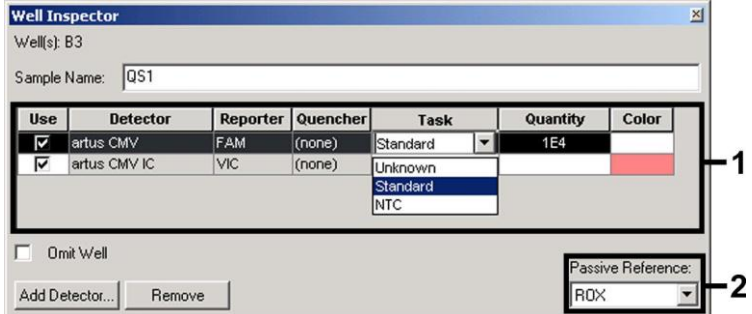

Fig. 7: Tilldelning av nödvändig information till plattpositionerna (*Well Inspector*).

<span id="page-12-1"></span>Markera de reserverade plattpositionerna för detektionen av CMV-DNA. Tilldela de valda detektorerna dessa positioner genom att aktivera alternativet *Use* (Använd) för båda detektorerna. En liten bock visas. För benämning av de olika reaktionerna väljer du motsvarande position på plattan och anger namnet (*Sample Name* (Provnamn)). Tänk på att beredningar med identiska *Sample Name* och identisk detektortilldelning identifieras som replikat av programvaran och ett genomsnittsvärde för den kvantifierade patogenbelastningen beräknas. Välj för varje provtyp motsvarande funktion (*Task*) enligt följande tabell:

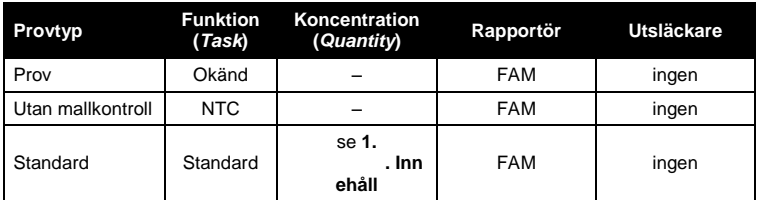

För att skapa en standardkurva använder du alla de levererade *kvantifieringsstandarderna (CMV LC/RG/TM QS 1*–*4*) för varje PCR-körning och anger de motsvarande koncentrationerna (se **[1.](#page-3-0) . [Innehåll](#page-3-0)**) för varje standard (*Quantity*). Observera att för en PCR-körning med *artus* CMV TM PCR-kitet, *så måste* **ROX**™ vara inställd som en passiv referens (*Passive Reference*). Den likvärdiga fördelningen av ROX-färgämnet i alla PCR-preparat för en lot genom blandning av *CMV TM Master* garanterar igenkänningen och beräkningen av rör-till-rör-variationer (fluorescensskillnader mellan flera PCR-preparat) med användning av *programvaran för sekvensdetektion* (normalisering).

### **8.6.1.4 Framtagning av temperaturprofilen**

För att skapa en temperaturprofil byter du från nivån *Setup* (Inställning) till nivån *Instrument* (Instrument) i programvaran. Ange temperaturprofilen som är specifik för detektionen av CMV-DNA i enlighet med [Fig. 8.](#page-13-3) Om du vill ta bort det sparade 50 °Csteget i förinställningarna markerar du detta med hjälp av vänster musknapp samtidigt som du håller ned Shift-tangenten, och raderar sedan med backstegstangenten. Kontrollera att reaktionsvolymen är inställd på 50 µl. Alternativet *9600 Emulation* ska vara aktiverat, förinställningarna av *Auto Increment* (Automatisk stegvis ökning) ska vara oförändrade (*Auto Increment*: 0,0 °C, 0,0 sekunder).

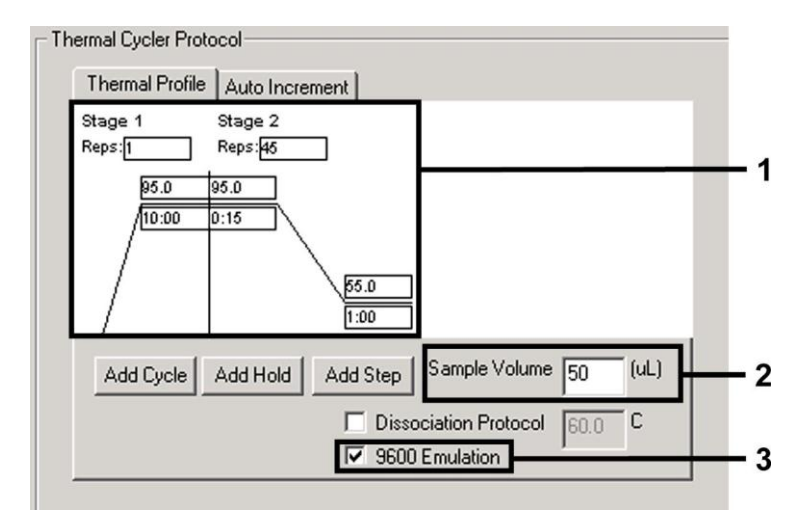

Fig. 8: Framtagning av temperaturprofilen.

# <span id="page-13-3"></span><span id="page-13-2"></span>**8.6.1.5 Spara PCR-körningen**

Spara inställningarna (*Setup*) som en mall för att kunna använda dem senare i förändrad eller oförändrad form. Genom att spara inställningarna som en *SDS-mall* (*\*.sdt*) i *Template Directory* (Mallkatalog) (*Local Disk*  [*C:*]*\Program Files\ABI PRISM 7000\Templates* (lokal disk\programfiler\ABI PRISM 7000\mallar), skapade av Applied Biosystems), kan denna fil väljas direkt i fönstret *New Document* från listrutan *Template*. Kopior som sparats i andra mappar måste öppnas via *Browse*. Innan du startar PCR-körningen måste du spara den på nytt som *SDS Document* (*\*.sds*). Därmed säkerställer du att även de data som tillkommer under loppet av PCR-körningen sparas.

### <span id="page-13-1"></span>**8.6.1.6 Starta PCR-körningen**

Starta PCR-körningen genom att välja alternativet *Start* (Starta) från menyposten *Instrument* eller fältet *Start* på nivån *Instrument*.

# <span id="page-13-0"></span>**8.6.2 Programmering av** *ABI PRISM 7700 SDS*

För detektion av CMV-DNA skapar du en profil i *ABI PRISM 7700 SDS* enligt följande sju steg [\(8.6.2.1](#page-13-4) - [8.6.2.7\)](#page-17-1). Alla uppgifter hänför sig till programversionen 1.9.1 för *ABI PRISM 7700 SDS* . Ytterligare information om programmering av *ABI PRISM 7700 SDS* finns i användarhandboken till *ABI PRISM 7700 SDS*. För att få en bättre översikt är programinställningarna markerade med en svart ram.

### <span id="page-13-4"></span>**8.6.2.1 Förinställningar för att skapa en ny PCR-körning**

Välj posten *New Plate* (Ny platta) från menyn *File* i *ABI PRISM 7700 SDS* och programmera följande initiala inställningar för det nya dokumentet (s[e Fig.](#page-14-0) 9). Bekräfta förinställningarna (*OK*).

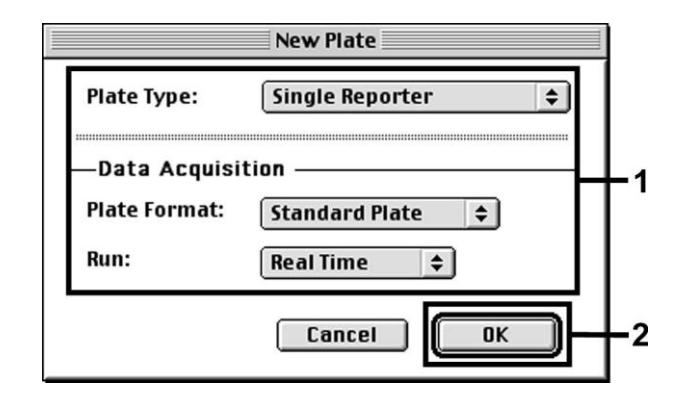

Fig. 9: Förinställningar för att skapa en ny PCR-körning (*New Plate*).

#### <span id="page-14-2"></span><span id="page-14-0"></span>**8.6.2.2 Val av fluorescensfärgämnen och tilldelning av provtyp**

Med hjälp av *Sample Type Setup* (Provtypsinställning) (nivån *Setup*: *Sample Type*/*Sample Type Setup*) tilldelar du motsvarande detektorfärgämnen och den motsvarande provtypen till filen. För detektionen av CMV-DNA liksom den *interna kontrollen* med hjälp av *artus* CMV TM PCR-kitet, ska de rapportörer/utsläckare (quenchers) som listas i följande tabell definieras:

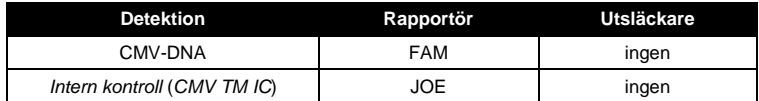

För analysen av CMV-DNA med hjälp av *artus* CMV TM PCR-kitet väljer du rapportörfärgämnet **FAM** enligt tabellen. Detta gäller standarder (STND) och prover (UNKN) såväl som kontroller utan mall (UNKN). För analysen av den *interna kontrollen* (IPC+), ska **JOE** definieras som rapportör. Som utsläckare ställer du in **none**. Tilldelningen av färgämnen och provtyper i fönstret *Sample Type Setup* visas [i Fig. 10.](#page-14-1)

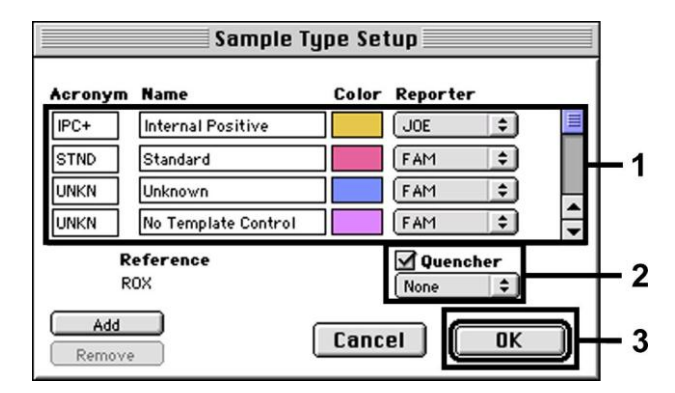

<span id="page-14-1"></span>Fig. 10: Val av fluorescensfärgämnen och tilldelning av provtyp (*Sample Type Setup*).

Tilldela provtypen till en motsvarande funktion (*Acronym* (Akronym)) enligt följande tabell:

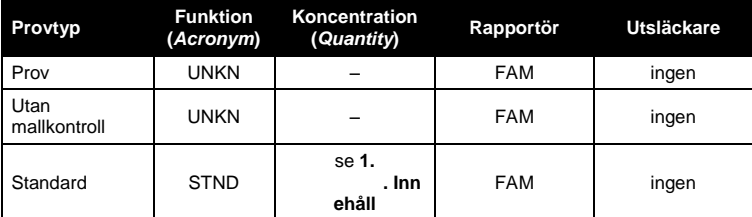

#### **8.6.2.3 Tilldelning av nödvändig information till plattpositionerna**

När du tilldelar detektorer och provtyper till enskilda plattpositioner väljer du motsvarande fält. Öppna sedan dialogrutan *Dye Layer* (Färgämnesskikt) på nivån *Setup* och tilldela motsvarande rapportör. När du aktiverar popup-menyn *Sample Type*, hittar du provtyperna som är tilldelade till rapportören i *Sample Type Setup* i listan som visas (se [Fig.](#page-15-0) 11). Välj ut passande provtyp (se tabell unde[r 8.6.2.2\)](#page-14-2) och bestäm med hjälp av *Dye Layers* och menyn *Sample Type* tilldelningen till de övriga plattpositionerna. Ett namn kan tilldelas varje prov i fältet *Sample Name*. För fält som är definierade som *Replicate* (Replikat) (angivandet av referensprovets namn i kolumnen *Replicate*) beräknar programvaran ett genomsnittsvärde för den kvantifierade patogenbelastningen samt standardavvikelsen.

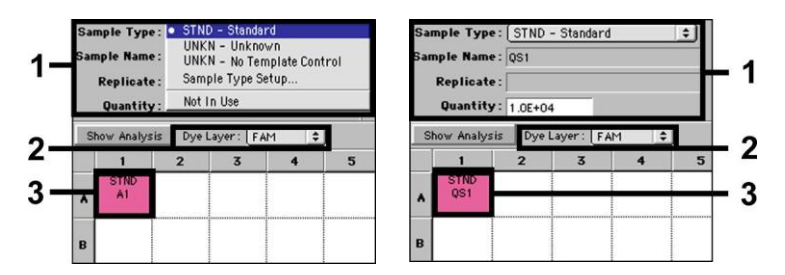

Fig. 11/12: Tilldelning av nödvändig information till plattpositionerna.

<span id="page-15-0"></span>För att skapa en standardkurva använder du alla de levererade *kvantifieringsstandarderna (CMV LC/RG/TM QS 1*–*4*) för varje PCR-körning och anger de motsvarande koncentrationerna (se **[1.](#page-3-0) . [Innehåll](#page-3-0)**) för varje standard i fältet *Quantity* (se Fig. 12). Detta är dock endast möjligt om positionerna för standarder först har definierats som sådana med hjälp av menyn *Sample Type*.

#### <span id="page-15-2"></span>**8.6.2.4 Framtagning av temperaturprofilen**

För att skapa en temperaturprofil byter du till menyn *Thermal Cycler Conditions* (Termocyklervillkor) på nivån *Setup*. Ange temperaturprofilen som är specifik för detektionen av CMV-DNA i enlighet med [Fig. 13.](#page-15-1) Kontrollera att reaktionsvolymen är inställd på 50 µl. Förinställningarna av tiderna för *Ramp* och för *Auto Increment* ändras inte (*Ramp Time* (Ramptid): 0:00, *Auto Increment*: 0,0 °C, 0,0 sekunder).

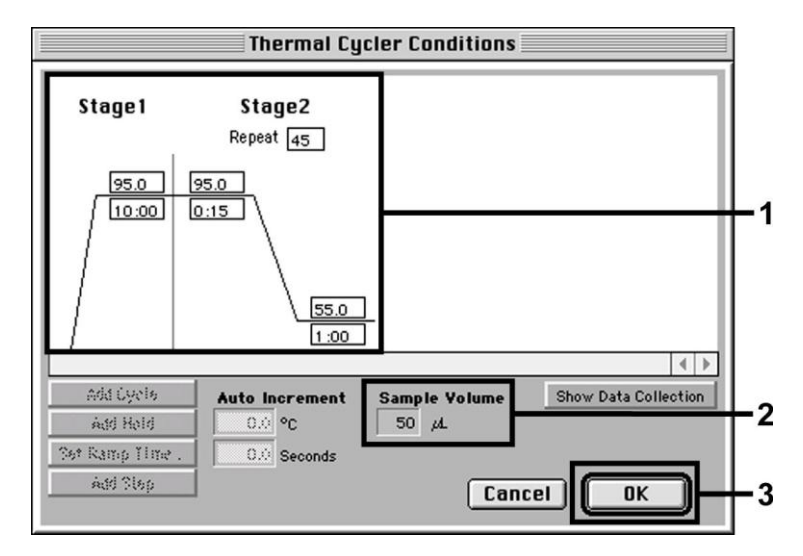

Fig. 13: Framtagning av temperaturprofilen.

<span id="page-15-1"></span>Vidare finns i menyn *Thermal Cycler Conditions* alternativet *Show Data Collection* (Visa datainsamling). Om du väljer det här alternativet kommer du till fönstret som visas i [Fig. 14.](#page-16-1) Varje ramp och varje platåtemperatur är försedd med en symbol för datainsamling *Data Collection Icon* som visar insamlingen av data för den aktuella tidpunkten under körningen. Ta bort alla symboler utom den för steget *Annealing* (*Stadium2/*Steg2) för att slippa onödiga fluorescensmätningar. På så sätt minimeras körningstiden och datamängden.

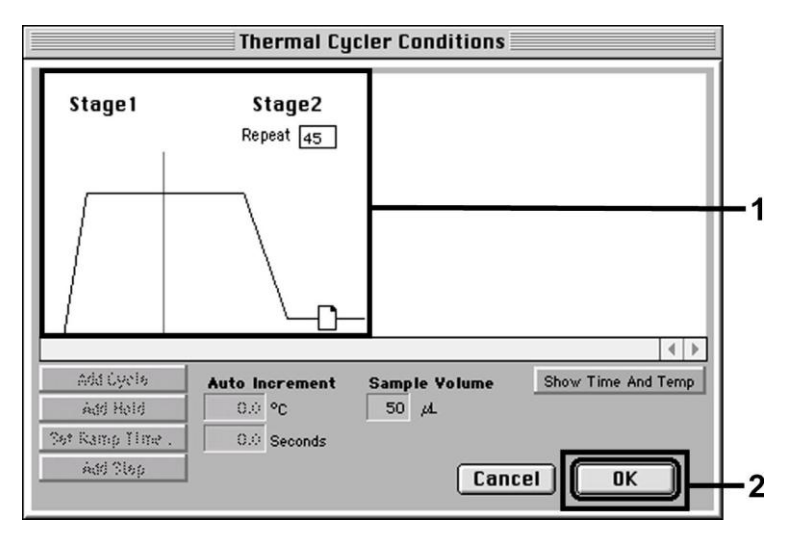

Fig. 14: Datainsamling.

#### <span id="page-16-1"></span><span id="page-16-0"></span>**8.6.2.5 Viktiga extrainställningar**

För inställningen av exponeringstiden (excitation av fluorescensfärgämnena) liksom för valet av filerna *Pure Spectra/Background* (Rena spektra/ren bakgrund), byter du från nivån *Setup* till nivån *Analysis* (Analys). Välj den aktiverade underposten *Advanced Options* (Avancerade alternativ) som finns i menyn *Instrument* under *Diagnostics* (Diagnostik). Justera inställningarna enligt [Fig. 15.](#page-16-2) Genom att avaktivera den valfria funktionen *Spectra Components* (Spektrakomponenter) (*Analysis*) används de faktiska kalibreringsfilerna som lagras i filen *SpectraComponents* vid momentet för dataframställning automatiskt vid ny utvärdering av redan analyserade körningar. För en analys av gamla körningar med hjälp av nya inlästa *Spectra Components* aktiverar du de båda fälten. Observera att för en PCR-körning med *artus* CMV TM PCR-kitet, *så måste* **ROX** vara inställd som en passiv referens (*Reference*). Den likvärdiga fördelningen av ROX-färgämnet i alla PCR-preparat för en lot genom blandning av *CMV TM Master* garanterar igenkänningen och beräkningen av rör-till-rör-variationer (fluorescensskillnader mellan flera PCR-preparat) med användning av *programvaran för sekvensdetektion* (normalisering).

**Obs!** När 96-brunnars reaktionsplattor används för optiska mätningar i kombination med optisk självhäftande folie eller optiska reaktionsrör med platta lock, är exponeringstiden tio millisekunder. Om du använder **optiska reaktionsrör med välvda lock**, ska du ställa om tidsangivelsen till **25 millisekunder**.

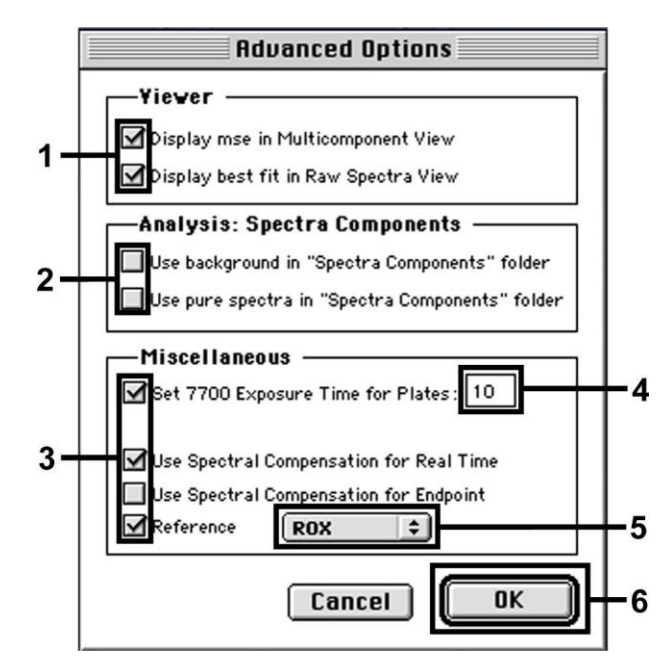

<span id="page-16-2"></span>Fig. 15: Viktiga extrainställningar (*Advanced Options*).

#### **8.6.2.6 Spara PCR-körningen**

Spara inställningarna (*Setup*) som en mall för att kunna använda dem senare i förändrad eller oförändrad form. Spara den här filen i *Stationary File Format* (Stationärt filformat). Innan du startar den aktuella programmerade PCR-körningen måste du spara den på nytt i *Normal File Format* (Normalt filformat). Därmed säkerställer du att även de data som tillkommer under loppet av PCR-körningen sparas.

### <span id="page-17-1"></span>**8.6.2.7 Starta PCR-körningen**

Starta PCR-körningen genom att välja alternativet *Run* (Kör) under menypunkten *Instrument* eller fältet *Run* på nivån *Analysis*.

### <span id="page-17-0"></span>**8.6.3 Programmering av** *ABI PRISM 7900HT SDS*

För detektion av CMV-DNA skapar du en profil i *ABI PRISM 7900HT SDS* enligt följande sex steg [\(8.6.3.1](#page-17-2) – [8.6.3.6\)](#page-20-2). Alla uppgifter hänför sig till *programversion 2.1 av ABI PRISM 7900HT SDS*. Ytterligare information om programmering av *ABI PRISM 7900HT SDS* finns i användarhandboken till *ABI PRISM 7900HT SDS*. För att få en bättre översikt är programinställningarna markerade med en svart ram.

#### <span id="page-17-2"></span>**8.6.3.1 Förinställningar för att skapa en ny PCR-körning**

Välj posten *New* i menyn *File* i *ABI PRISM 7900HT SDS* och programmera följande initiala inställningar för det nya dokumentet (s[e Fig.](#page-17-3) 16). Det finns en säkerhetskopierad mall (*ABI PRISM SDS Template Document* [*\*.sdt*]) tillgänglig i listan *Template* eller du kan välja en med funktionen *Browse* (se **[8.6.3.5](#page-20-3) [Spara PCR-körningen](#page-20-3)**). Bekräfta förinställningarna (*OK*).

**Obs!** *artus* CMV TM PCR-kitet kan inte användas tillsammans med plattformatet 384 för *ABI PRISM 7900HT SDS*.

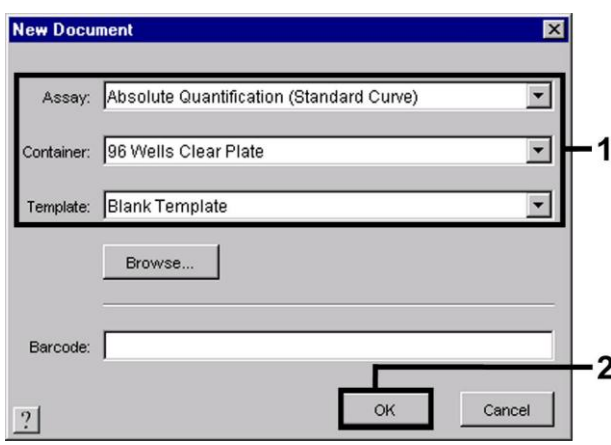

Fig. 16: Förinställningar för att skapa en ny PCR-körning (*New Document*).

#### <span id="page-17-4"></span><span id="page-17-3"></span>**8.6.3.2 Framtagning/val av detektorer**

Med hjälp av undermenyn *Detector Manager* från menyn *Tools* (alternativt: nivån *Setup*/valfunktionen *Add Detector* (Lägg till detektor)), tilldelar du motsvarande detektorfärgämnen till filen. För detektionen av CMV-DNA liksom den *interna kontrollen* med hjälp av *artus* CMV TM PCR-kitet, ska de rapportörer/utsläckare (quenchers) som listas i följande tabell definieras:

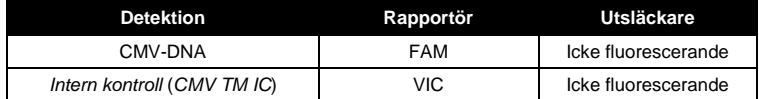

För att skapa dessa detektorer väljer du alternativet *New* (längst ner till vänster i *Detector Manager*).

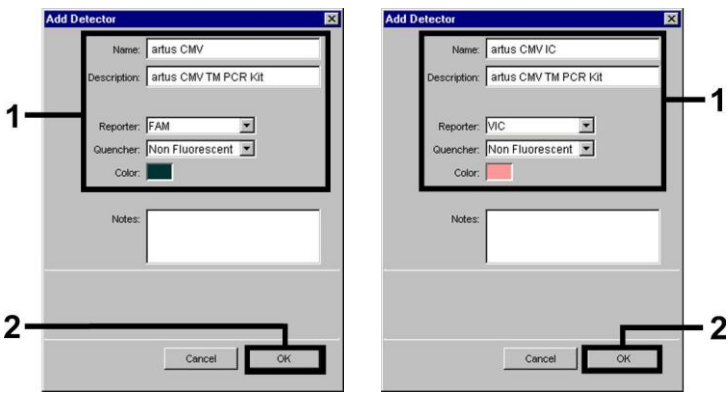

<span id="page-18-0"></span>Fig. 17: Skapa den CMV-specifika detektorn (*Detector Manager*).

<span id="page-18-1"></span>Fig. 18: Skapa den *IC*-specifika detektorn (*Detector Manager*).

För detektionen av CMV-DNA ska du definiera rapportör/utsläckar-kombinationen **FAM/Non Fluorescent (FAM/ej fluorescerent)** i det nya fönstret. För detektionen av den *interna kontrollen* väljer du kombinationen **VIC/Non Fluorescent** (så som visas i [Fig.](#page-18-0) 17 och [Fig.](#page-18-1) 18). Genom att bekräfta uppgifterna (*OK*) kommer du tillbaka till *Detector Manager*. Markera de framtagna detektorerna och överför varje urval till nivån *Setup* genom att klicka på alternativet *Copy to Plate Document* (Kopiera till platta-dokument) (s[e Fig. 19\)](#page-18-2). Stäng fönstret (*Done*).

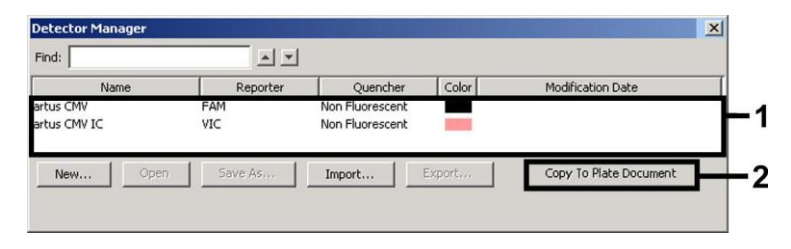

Fig. 19: Val av detektorer (*Detector Manager*).

#### <span id="page-18-2"></span>**8.6.3.3 Tilldelning av nödvändig information till plattpositioner**

När du har stängt *Detector Manager* (*Done*) hittar du de detektorer som du valt under [8.6.3.2](#page-17-4) i tabellform på nivån *Setup* (se [Fig.](#page-18-3) 20).

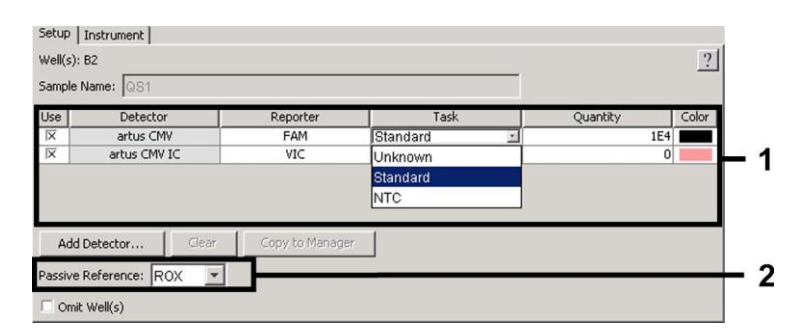

Fig. 20: Tilldelning av nödvändig information till plattpositionerna.

<span id="page-18-3"></span>Markera de reserverade plattpositionerna för detektionen av CMV-DNA. Tilldela de valda detektorerna dessa positioner genom att aktivera alternativet *Use* för båda detektorerna. Ett kryss visas. För benämning av de olika reaktionerna väljer du motsvarande position på plattan och anger namnet (*Sample Name*). Tänk på att beredningar med identiska *Sample Name* och identisk detektortilldelning identifieras som replikat av programvaran och ett genomsnittsvärde för den kvantifierade patogenbelastningen beräknas. Välj för varje provtyp motsvarande funktion (*Task*) enligt följande tabell:

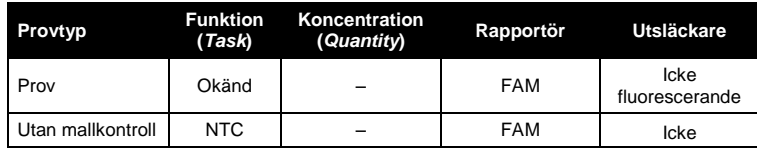

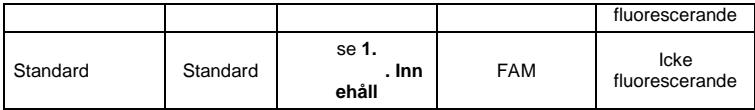

För att skapa en standardkurva använder du alla de levererade *kvantifieringsstandarderna (CMV LC/RG/TM QS 1–4*) för varje PCR-körning och anger de motsvarande koncentrationerna (se **[1.](#page-3-0) . [Innehåll](#page-3-0)**) för varje standard (*Quantity*). Observera att för en PCR-körning med *artus* CMV TM PCR-kitet, **så måste ROX** vara inställd som en passiv referens (*Passive Reference*). Den likvärdiga fördelningen av ROX-färgämnet i alla PCR-preparat för en lot genom blandning av *CMV TM Master* garanterar igenkänningen och beräkningen av rör-till-rör-variationer (fluorescensskillnader mellan flera PCR-preparat) med användning av *programvaran för sekvensdetektion* (normalisering).

### <span id="page-19-1"></span>**8.6.3.4 Framtagning av temperaturprofilen**

För att skapa en temperaturprofil byter du från nivån *Setup* (Inställning) till nivån *Instrument* (Instrument) i programvaran. Ange den giltiga temperaturprofilen för detektionen av CMV-DNA enligt [Fig. 21.](#page-19-0) Kontrollera att reaktionsvolymen är inställd på 50 µl. Alternativet *9600 Emulation* ska vara aktiverat, förinställningarna av tiden för *Ramp* och *Auto Increment* ska vara oförändrade (*Ramp Time*: 0:00, *Auto Increment*: 0,0 °C, 0,0 sekunder).

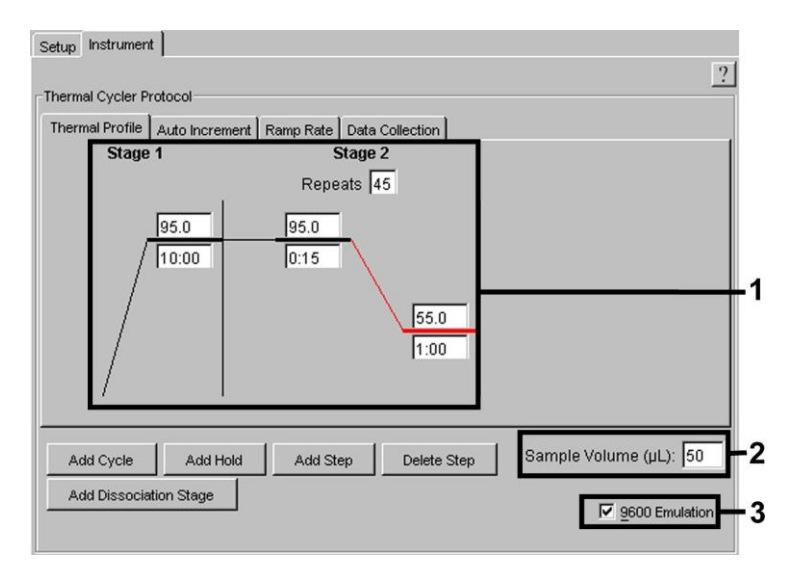

Fig. 21: Framtagning av temperaturprofilen.

<span id="page-19-0"></span>Vidare innehåller nivån *Instrument* alternativet *Data Collection*. Om du väljer det här alternativet kommer du till fönstret som visas i [Fig. 22.](#page-20-4) *Varje ramp och varje platåtemperatur är försedd med en symbol för datainsamling (*Data Collection Icon), som visar insamlingen av data för den aktuella tidpunkten under körningen. Ta bort alla symboler utom den för steget *Annealing* (*Stage2/*Step2) genom att klicka på dem för att slippa onödiga fluorescensmätningar. På så sätt minimeras körningstiden och datamängden.

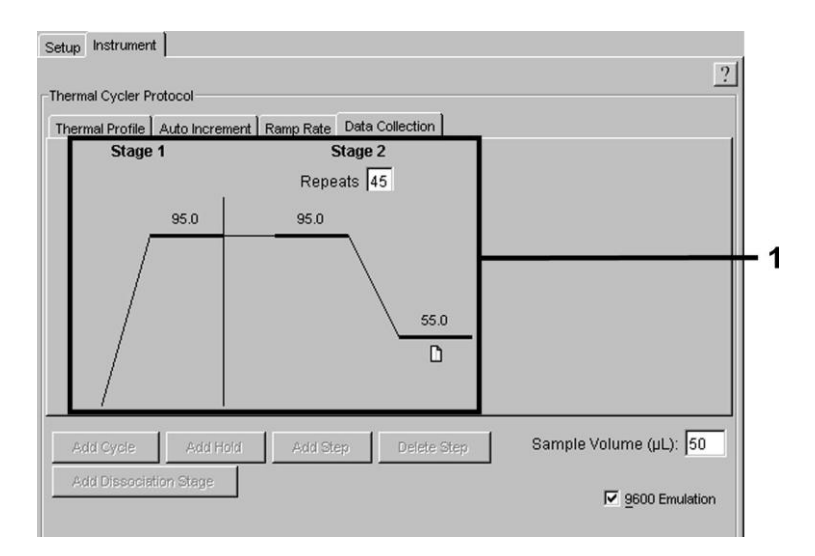

Fig. 22: Datainsamling.

#### <span id="page-20-4"></span><span id="page-20-3"></span>**8.6.3.5 Spara PCR-körningen**

Spara inställningarna (*Setup*) som en mall för att kunna använda dem senare i förändrad eller oförändrad form. Genom att spara inställningarna som en *ABI PRISM SDS Template Document* (*\*.sdt*) i *Template Directory* ([*D:*]*\Program Files\Applied Biosystems\SDS 2.1\Templates*, skapad av Applied Biosystems), kan du välja denna fil direkt i fönstret *New Document* från listan *Template*. Kopior som sparats i andra mappar måste öppnas via *Browse*. Innan du startar PCR-körningen måste du spara den på nytt som ett *ABI PRISM SDS Document* (*\*.sds*). Därmed säkerställer du att även de data som tillkommer under loppet av PCR-körningen sparas.

## <span id="page-20-2"></span>**8.6.3.6 Starta PCR-körningen**

Starta PCR-körningen genom att välja alternativet *Start* från menyposten *Instrument*.

# <span id="page-20-1"></span><span id="page-20-0"></span>**9. Dataanalys**

En giltig kalibrering av färgämnena (*Pure Spectra Component File*) och bakgrunden (*Background Component File*) krävs ovillkorligen innan instrumenten tas i drift. Följande kalibreringsfiler är nödvändiga för en exakt beräkning av resultaten:

Samtliga instrumentrelaterade störsignaler som påverkar mätningen elimineras av *Sequence Detection Software* från *ABI PRISM Sequence Detection Systems* med hjälp av *Background Component File*.

Därtill uppträder vid flerfärgsanalyser störningar mellan emissionsspektran av de enskilda fluorescensfärgämnena. Programvaran för *ABI PRISM SDS* kompenserar dessa störningar genom beräkningar med användning av spektrumdatan för de enskilda färgämnena som sparats i *Pure Spectra Component File*. Programvaran använder samma fil för tilldelning av de fluorescensdata som samlats i det totala mätbara spektrat under PCR-förloppet till de programmerade detektorerna. Fluorescensdatan för de enskilda färgämnena divideras sedan med värdet som erhållits för signalen för den passiva referensen (ROX) för att ta med rör-till-rör-variationer i beräkningen (fluorescensskillnader mellan flera PCR-preparat). De på detta sätt normaliserade signalerna kan sedan utvärderas med hjälp av *Amplification Plot* (Amplifieringskurva).

De kalibreringsfiler som används vid en utvärdering av en PCR-körning sparas automatiskt när du sparar körningen. Om inga **kalibreringsfiler** är installerade skapar du dessa filer enligt instruktionerna i användarhandboken till *ABI PRISM SDS.*

Om du har fler än ett *artus* TM PCR-system integrerat i din PCR-körning (**beakta temperaturprofilen**), ska dessa analyser analyseras separat. Prover med identisk benämning (*Sample Name*) och detektortilldelning identifieras automatiskt som replikat av programvaran för *ABI PRISM 7000* och *7900HT SDS* och ett genomsnittsvärde på kvantifierad patogenbelastning beräknas.

För analysen av kvantitativa körningar följer du anvisningarna som lämnas i **[8.4](#page-6-1) [Kvantifiering](#page-6-1)** och i **Technical Note for quantitation on the** *ABI PRISM 7000 SDS* (Teknisk anm. för kvantifiering i ABI PRISM 7000 SDS) på **[www.qiagen.com/](http://www.qiagen-diagnostics.com/)Products/ByLabFocus/MDX**.

**Om du har integrerat fler än ett herpes** *artus***-system i PCR-körningen, ska du analysera de olika systemen separat med motsvarande** *kvantifieringsstandarder***. Välj provpositionerna för analysen i enlighet med detta.**

Följande resultat är möjliga:

1. En FAM-fluorescenssignal detekteras.

#### **Analysresultatet är positivt: Provet innehåller CMV***-***DNA.**

I detta fall är detektion av en VIC/JOE-fluorescenssignal (*intern kontroll*) oväsentlig, eftersom höga initiala koncentrationer av CMV*-*DNA (positiv FAM- fluorescenssignal) kan leda till en reducerad eller utebliven fluorescenssignal för den *interna kontrollen* (konkurrens).

2. Ingen FAM-fluorescenssignal detekteras. Samtidigt visas en VIC/JOE-fluorescenssignal från den *interna kontrollen*.

#### **I provet upptäcks inget CMV***-***DNA. Det kan betraktas som negativt.**

I fallet av en negativ PCR för CMV utesluter den upptäckta signalen för den *interna kontrollen* möjligheten av en inhibition av PCR.

3. Varken en FAM-fluorescenssignal eller en VIC/JOE-fluorescenssignal detekteras.

#### **Det går inte att komma fram till någon diagnos.**

Information om felkällor och deras lösning kan du hitta i **[10.](#page-23-0) . [Felsökning](#page-23-0)**.

Exempel på positiva och negativa PCR-reaktioner ges i Fig. 23/24 (*ABI PRISM 7000 SDS*), 25/26 (*ABI PRISM 7700 SDS*) och 27/28 (*ABI PRISM 7900HT SDS*).

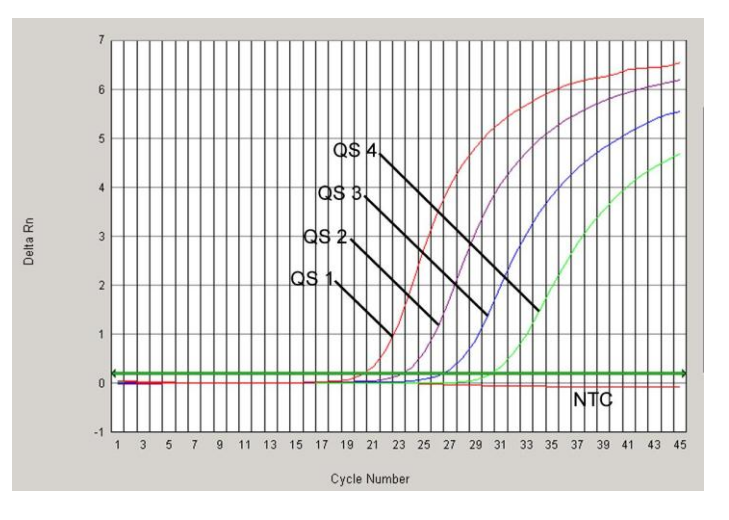

Fig. 23: Detektion av *kvantifieringsstandarderna* (*CMV LC/RG/TM QS 1*–*4*) genom mätning av FAM-fluorescenssignalen (*ABI PRISM 7000 SDS).* NTC: kontroll utan mall (negativ kontroll).

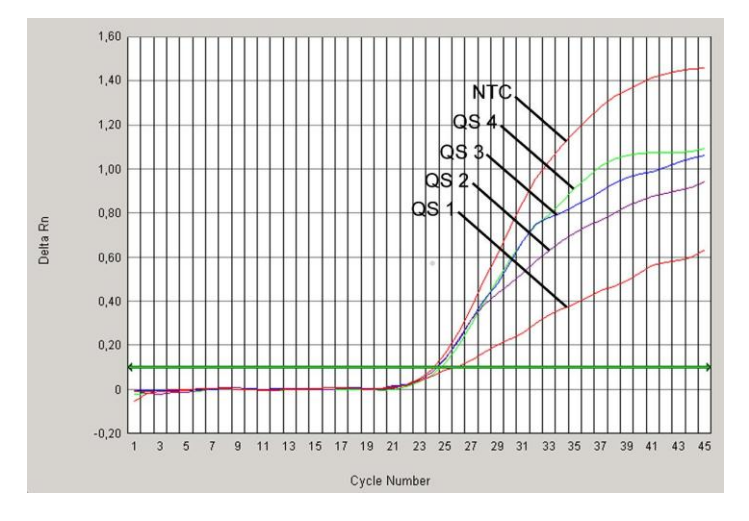

Fig. 24: Detektion av den *interna kontrollen* (*IC*) genom mätning av VIC-fluorescenssignalen (*ABI PRISM 7000 SDS*) med samtidig amplifiering av *kvantifieringsstandarderna* (*CMV LC/RG/TM QS 1*–*4*). NTC: kontroll utan mall (negativ kontroll).

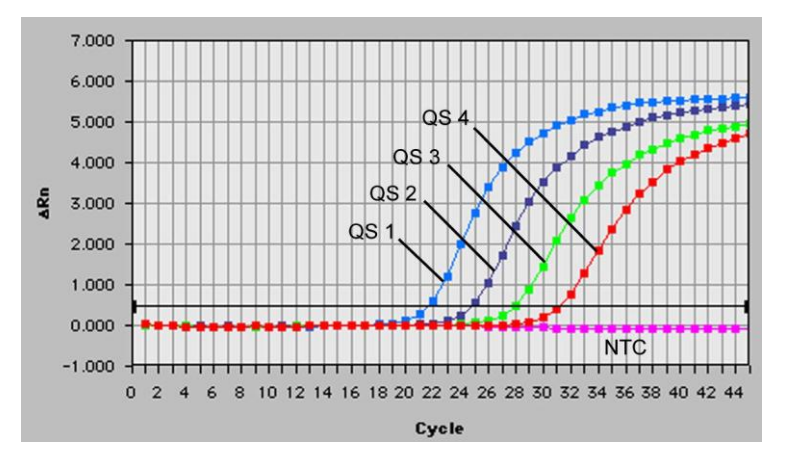

Fig. 25: Detektion av *kvantifieringsstandarderna* (*CMV LC/RG/TM QS 1*–*4*) genom mätning av FAM-fluorescenssignalen (*ABI PRISM 7700 SDS).* NTC: kontroll utan mall (negativ kontroll).

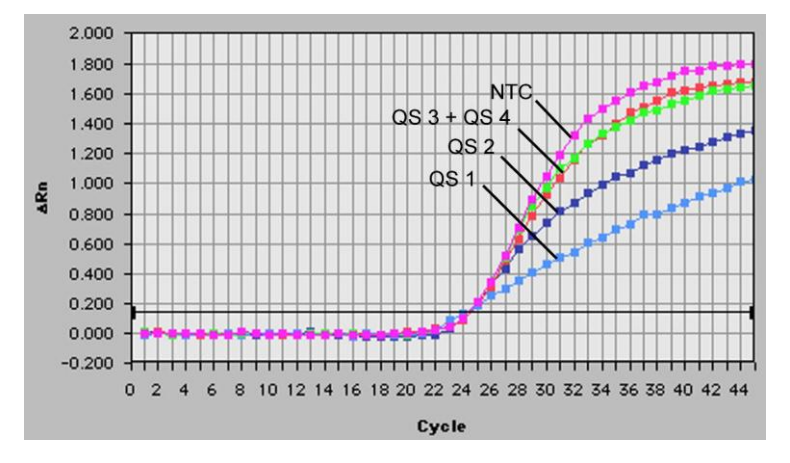

Fig. 26: Detektion av den *interna kontrollen* (*IC*) genom mätning av JOE-fluorescenssignalen (*ABI PRISM 7700 SDS*) med samtidig amplifiering av *kvantifieringsstandarderna* (*CMV LC/RG/TM QS 1*–*4*). NTC: kontroll utan mall (negativ kontroll).

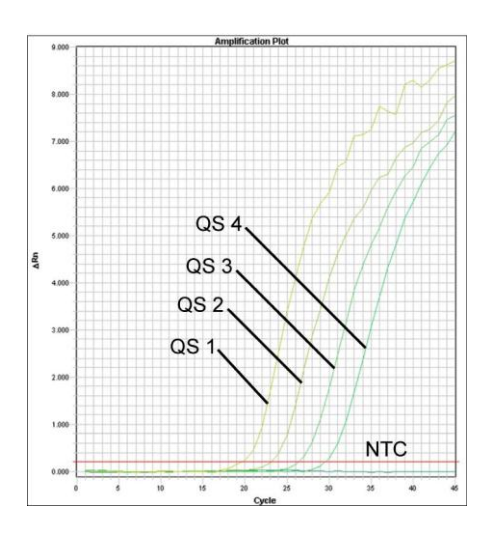

Fig. 27: Detektion av *kvantifieringsstandarderna* (*CMV LC/RG/TM QS 1*–*4*) genom mätning av FAM-fluorescenssignalen (*ABI PRISM 7900HT SDS).* NTC: kontroll utan mall (negativ kontroll).

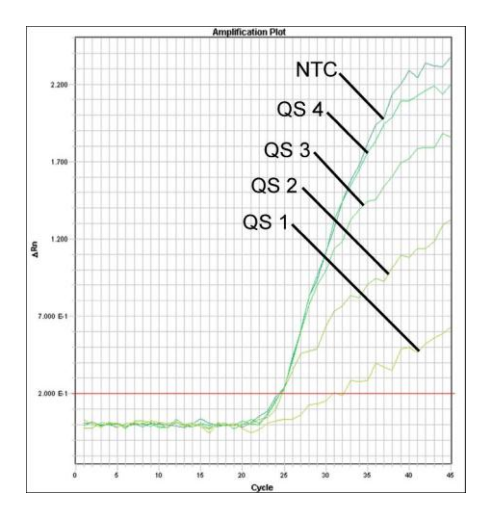

Fig. 28: Detektion av den *interna kontrollen* (*IC*) genom mätning av VIC-fluorescenssignalen (*ABI PRISM 7900HT SDS*) med samtidig amplifiering av *kvantifieringsstandarderna* (*CMV LC/RG/TM QS 1*–*4*). NTC: kontroll utan mall (negativ kontroll).

# <span id="page-23-0"></span>**10. Felsökning**

#### **Ingen FAM-fluorescenssignal för de positiva kontrollerna (***CMV LC/RG/TM QS 1***–***4***):**

- Valet av detektorfärgämne vid analysen av PCR-data motsvarar inte angivelserna i protokollet.
	- > För dataanalysen väljer du detektorfärgämnet FAM för analytisk CMV-PCR och detektorfärgämnet VIC/JOE för PCR av den *interna kontrollen*.
- Inställningen under *Options* (Alternativ) för de data som ska utvärderas (*Extension Phase Data Extraction*) stämmer inte överens med inställningarna för *Data Collection* (för *ABI PRISM 7700 SDS* se **[8.6.2.4](#page-15-2) [Framtagning av temperaturprofilen](#page-15-2)**, för *ABI PRISM 7900HT SDS* se **[8.6.3.4Framtagning av temperaturprofilen](#page-19-1)**).
	- Analysera PCR-körningen med korrigerade inställningar och upprepa dataanalysen (*Analysis*).
- Programmeringen av temperaturprofilen för *ABI PRISM Sequence Detection System* var felaktig.
- Jämför temperaturprofilen med protokollet (se **[8.6](#page-11-0) Programmering av** *ABI PRISM SDS*).
- Felaktig sammanställning av PCR-reaktionen.
	- → Kontrollera dina arbetssteg med användning av pipetteringsschemat (se [8.5](#page-7-0) [Beredning av PCR](#page-7-0)) och upprepa PCR vid behov.
- Förvaringsvillkoren för en eller flera kitkomponenter överensstämde inte med anvisningarna som gavs i **[2.](#page-3-3) . [örvaring](#page-3-3)** eller *artus* CMV TM PCR-kitet hade passerat utgångsdatum.
	- → Kontrollera reagensernas förvaringsvillkor och utgångsdatum (se kitetiketten) och använd ett nytt kit vid behov.

**Svag eller utebliven signal för den** *interna kontrollen* **för ett negativt plasmaprov som har genomgått rening (QIAamp DSP-viruskit) (VIC/JOE-fluorescenssignal, avvikelse större än Ct = 27 ± 3;** *gränsvärde ABI PRISM 7000***: 0,1,** *ABI PRISM 7700* **och** *7900HT SDS***: 0,2) vid samtidig frånvaro av en FAM-fluorescenssignal för specifik CMV-PCR:**

- Villkoren för PCR stämmer inte överens med protokollet.
	- $\rightarrow$  Kontrollera villkoren för PCR (se ovan) och upprepa reaktionen med korrekt inställningar vid behov.
- PCR inhiberades.
	- Säkerställ att du använder den rekommenderade isoleringsmetoden (se **[8.2DNA-isolering](#page-5-4)**) och noggrant följer tillverkarens anvisningar.
	- → Säkerställ att det rekommenderade extra centrifugeringssteget under DNA-isolering har utförts innan eluering sker för att avlägsna eventuella etanolrester (se **[8.2](#page-5-4) [DNA-isolering](#page-5-4)**).
- DNA förlorades under extrahering.
	- Om den *interna kontrollen* hade tillsatts i extraktionen kan en frånvarande signal för den *interna kontrollen* tyda på att DNA gått förlorad under extraktionen. Säkerställ att du använder en rekommenderad isoleringsmetod (se **[8.2](#page-5-4) [DNA](#page-5-4)[isolering](#page-5-4)**) och noggrant följer tillverkarens anvisningar.
- Förvaringsvillkoren för en eller flera kitkomponenter överensstämde inte med anvisningarna som gavs i **[2.](#page-3-3) . [örvaring](#page-3-3)**eller *artus* CMV TM PCR-kitet hade passerat utgångsdatum.

→ Kontrollera reagensernas förvaringsvillkor och utgångsdatum (se kitetiketten) och använd ett nytt kit vid behov.

### **De negativa kontrollerna har en FAM-fluorescenssignal i analytisk PCR:**

- En kontamination föreligger under PCR-förberedelserna.
	- → Upprepa PCR med oanvända reagenser i replikat.
	- $\rightarrow$  Stäng om möjligt PCR-rören direkt när du har tillsatt det prov som ska testas.
	- $\rightarrow$  Pipettera alltid de positiva kontrollerna sist.
	- $\rightarrow$  Kontrollera med jämna mellanrum att arbetsytan och instrumenten är dekontaminerade.
- En kontamination inträffade under extraktion.
	- → Upprepa extraktionen och PCR-analysen för det prov som ska testas med nya reagenser.
	- → Kontrollera med jämna mellanrum att arbetsytan och instrumenten är dekontaminerade.

Om du har fler frågor eller om du stöter på problem kontaktar du vår tekniska service.

# <span id="page-24-0"></span>**11. Specifikationer**

# <span id="page-24-1"></span>**11.1 Analytisk sensitivitet**

Den analytiska detektionsgränsen såväl som den analytiska detektionsgränsen med hänsyn till reningen (sensitivitetsgränser) bedömdes för *artus* CMV TM PCR-kitet*.* Den analytiska detektionsgränsen, med hänsyn till reningen, bestämdes med hjälp av CMV-positiva kliniska prover i kombination med en särskild extraktionsmetod. Däremot bestäms den analytiska detektionsgränsen utan kliniska prover och oberoende av den valda extraktionsmetoden, med användning av CMV-DNA med känd koncentration.

För att bestämma den **analytiska sensitiviteten** för *artus* CMV TM PCR-kitet, bereddes en spädningsserie av genomiskt CMV-DNA från 10 till nominellt 0,00316 CMV-kopior/µl och analyserades i *ABI PRISM 7000*, *7700*, och *7900HT Sequence Detection Systems* i kombination med *artus* CMV TM PCR-kitet. Undersökningarna genomfördes för varje instrument under tre olika dagar på åtta replikat. Resultaten har tagits fram med hjälp av en probitanalys.

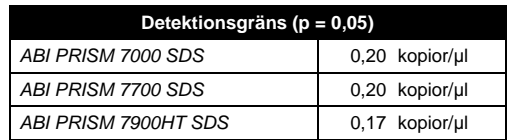

Detta innebär att det finns 95 % sannolikhet för att 0,20 kopior/µl (*ABI PRISM 7000 SDS*), 0,20 kopior/µl (*ABI PRISM 7700 SDS*) och 0,17 kopior/µl (*ABI PRISM 7900HT SDS*) kommer att detekteras.

Den **analytiska sensitiviteten med hänsyn till reningen (QIAamp DSP Virus Kit)** av *artus* CMV TM PCR-kitet fastställdes med hjälp av spädningsserier av CMV-virusmaterial från 1000 till nominellt 0,316 CMV-kopior/ml spetsade i kliniska plasmaprover. Dessa genomgick en DNA-extraktion med QIAamp DPS-viruskitet (extraktionsvolym: 0,5 ml, elueringsvolym: 70 µl). Var och en av de åtta spädningarna analyserades med hjälp av *ABI PRISM 7000*, *7700*, och *7900HT SDS* med *artus* CMV TM PCR-kitet på tre olika dagar och med åtta replikat. Resultaten fastställdes genom en probitanalys och visas i följande tabell:

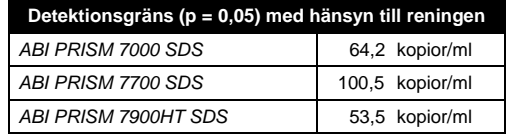

En grafisk illustration visas i [Fig.](#page-25-2) 29 för *ABI PRISM 7000 SDS)*. Den analytiska detektionsgränsen med hänsyn till reningen av *artus* CMV TM PCR-kitet är 64,2 kopior/ml (p = 0,05). Detta innebär att det finns en 95-procentig sannolikhet att 64,2 kopior/ml kommer att detekteras.

# **Probitanalys: Cytomegalovirus (***ABI PRISM 7000 SDS***)**

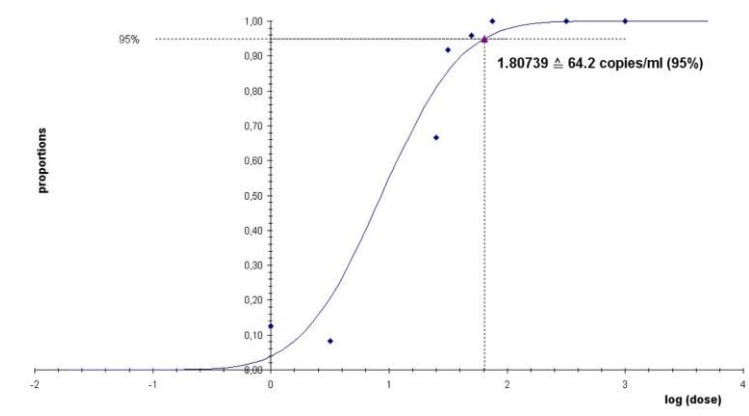

<span id="page-25-2"></span>Fig. 29: Analytisk sensitivitet med hänsyn till reningen (QIAamp DSP-viruskit) av *artus* CMV TM PCR-kitet (*ABI PRISM 7000 SDS*).

# <span id="page-25-0"></span>**11.2 Specificitet**

Specificiteten för *artus* CMV TM PCR-kitet garanteras i första hand genom val av primrar och prober samt val av strikta reaktionsförhållanden. Primrarna och proberna kontrollerades beträffande eventuella homologier i alla sekvenser som publicerats i genbanker genom sekvensjämförande analys. Därmed säkerställs att alla relevanta stammar kan detekteras.

Dessutom utvärderades specificiteten med hundra olika negativa plasmaprover av CMV. Dessa alstrade inga signaler med de CMV-specifika primrar och prober som ingår i *CMV TM Master*.

För att bestämma specificiteten för *artus* CMV TM PCR-kitet har kontrollgruppen som listats i följande tabell (s[e Tabell](#page-25-3) 1) testats för korsreaktivitet. Ingen av de testade patogenerna har varit reaktiv. Inga korsreaktiviteter visade sig med blandade infektioner.

| Kontrollgrupp                                                    | <b>CMV</b><br>(FAM) | <b>Intern kontroll</b><br>(VIC) |
|------------------------------------------------------------------|---------------------|---------------------------------|
| Humant herpesvirus 1 (Herpes simplex-virus<br>1)                 |                     | +                               |
| Humant herpesvirus 2 (herpes simplex-virus 2)                    |                     | $\ddot{}$                       |
| Humant herpesvirus 3 (Varicella zoster-virus)                    |                     | +                               |
| Humant herpesvirus 4 (Epstein-Barr-virus)                        |                     | $\ddot{}$                       |
| Humant herpesvirus 6A                                            |                     | +                               |
| Humant herpesvirus 6B                                            |                     | +                               |
| Humant herpesvirus 7                                             |                     | +                               |
| Humant herpesvirus 8 (Kaposis sarkom-<br>associerat herpesvirus) |                     | +                               |
| <b>Hepatit A-virus</b>                                           |                     | $\ddot{}$                       |
| Hepatit B-virus                                                  |                     | $\ddot{}$                       |
| <b>Hepatit C-virus</b>                                           |                     | $\ddot{}$                       |
| Humant immunbristvirus 1                                         |                     | +                               |
| Humant T-cell-leukemivirus 1                                     |                     | $\ddot{}$                       |
| Humant T-cell-leukemivirus 2                                     |                     | +                               |
| <b>West Nile-virus</b>                                           |                     | +                               |
| Enterovirus                                                      |                     | +                               |
| Parvovirus B19                                                   |                     | +                               |

<span id="page-25-3"></span>Tabell 1: Testning av kitets specificitet med potentiellt korsreaktiva patogener.

# <span id="page-25-1"></span>**11.3 Precision**

Precisionsuppgifter för *artus* CMV TM PCR-kitet har samlats in med användning av *ABI PRISM 7000 SDS* och möjliggör bestämning av analysens totala varians. Den totala variansen består av **intraanalysvariabilitet** (variabilitet för flera provresultat med samma koncentration inom ett experiment), **interanalysvariabilitet** (variabilitet för flera analysresultat som genererats på olika instrument av samma typ av olika operatörer inom ett laboratorium) och **interbatchvariabilitet** (variabilitet för flera

analysresultat med användning av olika batcher). De uppgifter som erhölls användes för att fastställa standardavvikelsen, variansen, variationskoefficienten för det specifika patogenet och den *interna kontrollen* för PCR.

Precisionsdata för *artus* CMV TM PCR-kitet har samlats in med hjälp av *kvantifieringsstandarden* för den lägsta koncentrationen (*QS 4*; 10 kopior/µl). Testning utfördes med åtta replikat. Precisionsdata beräknades med utgångspunkt från Ct-värdena i amplifieringskurvorna (Ct: *gränsvärdescykel*, se [Tabell 2\)](#page-26-2). Dessutom fastställdes precisionsdata för kvantitativa resultat i kopior/µl med användning av motsvarande Ct-värden (se [Tabell](#page-26-3) 3). Baserat på dessa resultat är den totala statistiska spridningen för ett givet prov med nämnd koncentration 1,06 % (Ct) eller 12,93 % (konc.), för detektionen av den *interna kontrollen* 1,14 % (Ct). Dessa värden baseras på slutsumman för alla enskilda värden av de fastställda variabiliteterna.

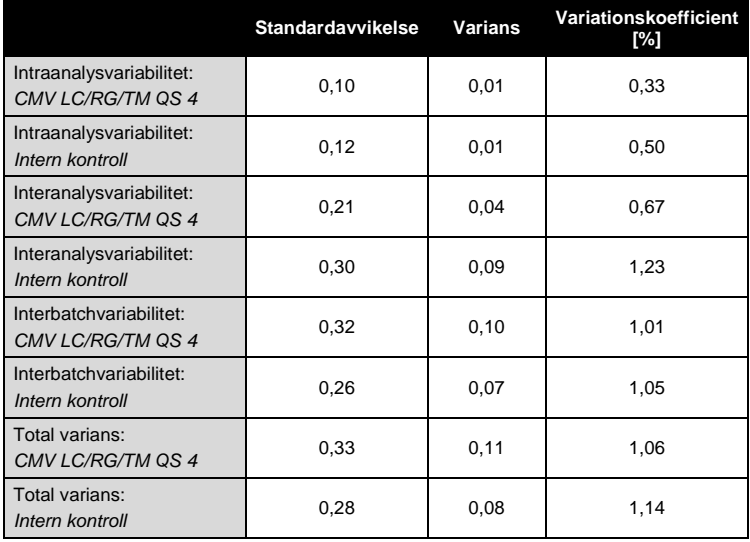

<span id="page-26-2"></span>Tabell 2: Precisionsuppgifter baserade på Ct-värden.

<span id="page-26-3"></span>Tabell 3: Precisionsdata baserade på kvantitativa resultat (i kopior/µl).

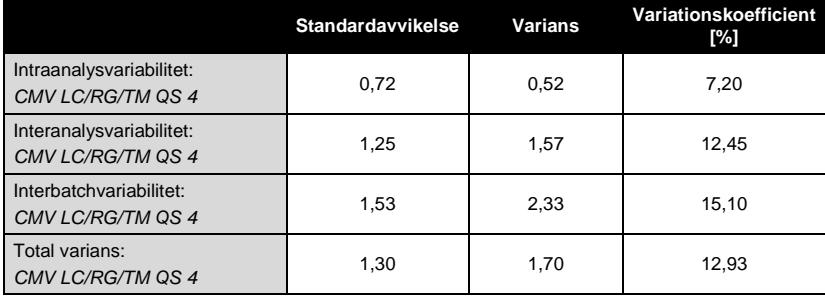

# <span id="page-26-0"></span>**11.4 Robusthet**

Med hjälp av verifieringen av robustheten går det att fastställa den totala felfrekvensen för *artus* CMV TM PCR-kitet*.* 100 CMVnegativa plasmaprover fick en tillsats av CMV-DNA vid en slutlig koncentration på 170 kopior/ml (ungefär tre gånger så stor koncentration som den analytiska sensitivitetsgränsen). Efter extraktion med användning av QIAamp DSP-viruskitet (se **[8.2DNA-isolering](#page-5-4)**) analyserades dessa prover med *artus* CMV TM PCR-kitet*.* Felfrekvensen var 0 % för alla CMV-proven. Den *interna kontrollens* robusthet prövades dessutom genom rening och analys av 100 CMV-negativa plasmaprover. Robustheten för *artus* CMV TM PCR-kitet är således ≥99 %.

# <span id="page-26-1"></span>**11.5 Reproducerbarhet**

Med hjälp av reproducerbarhetsdata är det möjligt att regelbundet utvärdera *artus* CMV TM PCR-kitet och att göra en effektivitetsjämförelse med andra produkter. Dessa uppgifter erhålls vid deltagande i etablerade kunskapsprogram.

# <span id="page-27-0"></span>**11.6 Diagnostisk utvärdering**

*artus* CMV TM PCR-kitet utvärderades i en studie. Genom jämförelse av *artus* CMV TM PCR-kitet med COBAS® AMPLICOR® CMV MONITOR® Test 154 analyserades kliniska EDTA-plasmaprover retrospektivt och prospektivt. Alla prover hade analyserats i förväg som positiva eller negativa med COBAS AMPLICOR CMV MONITOR för rutinmässig diagnostik.

Proverna för testning av *artus* CMV TM PCR-kitet isolerades genom tillsats av den *interna kontrollen* för *artus* CMV TM PCRkitet med hjälp av QIAamp DSP Virus Kit och analyserades sedan med *ABI PRISM 7000 SDS*. Proverna för COBAS AMPLICOR CMV MONITOR Test isolerades och analyserades i enlighet med tillverkarens anvisningar som fanns i bipacksedeln.

Samtliga 11 prover som testades positiva med COBAS AMPLICOR CMV MONITOR Test var även positiva med *artus* CMV TM PCR-kitet. Samtliga 125 prover som testades negativa med COBAS AMPLICOR CMV MONITOR Test var även negativa med *artus* CMV TM PCR-kitet. 18 diskrepanta resultat erhölls. Resultaten visas [i Tabell](#page-27-5) 4.

<span id="page-27-5"></span>Tabell 4: Resultat från den jämförande valideringsstudien.

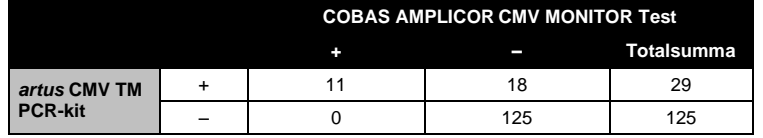

Om resultaten av COBAS AMPLICOR CMV MONITOR Test används som referens, är den diagnostiska sensitiviteten för samtliga prover för *artus* CMV TM PCR-kitet 100 %, och den diagnostiska specificiteten är 87,4 %.

Ytterligare tester av de 18 diskrepanta proverna bekräftade resultaten för *artus* PCR-kiten. Man kan därför utgå från att diskrepansen beror på högre sensitivitet hos *artus* CMV TM PCR-kitet.

# <span id="page-27-1"></span>**12. Begränsningar för produktanvändning**

- Alla reagenser kan användas uteslutande i in vitro-diagnostik.
- Produkten ska endast användas av personal som har fått specialinstruktioner och som har utbildats i in vitrodiagnostiska förfaranden.
- Användarhandboken måste följas strikt för att uppnå optimala resultat för PCR.
- Var noga med att uppmärksamma de utgångsdatum som är angivna på asken och på etiketterna för alla komponenter. Använd inte utgångna komponenter.
- Även om det i sällsynta fall kan uppkomma mutationer inom virusgenomets i hög grad bevarade områden, vilka täcks av satsens primrar och/eller prob, kan dessa kvantifieras i underkant eller kan befintligheten av virus i dessa fall missas att upptäckas. Därför granskas analysens giltighet och prestanda med jämna mellanrum.

# <span id="page-27-2"></span>**13.Säkerhetsinformation**

Använd alltid lämplig laboratorierock, engångshandskar och skyddsglasögon vid hantering av kemikalier. Mer information finns i lämpligt säkerhetsdatablad (SDS). Dessa är tillgängliga online i praktiskt och kompakt PDF-format på www.qiagen.com/safety där du kan hitta, granska och skriva ut datablad för alla kit och kitkomponenter från QIAGEN $^{\circ}$ .

Kassera prov- och analysavfall enligt lokala säkerhetsregler.

# <span id="page-27-3"></span>**14. Kvalitetskontroll**

I enlighet med QIAGEN:s totala kvalitetshanteringssystem testas varje lot av *artus* CMV TM PCR-kitet mot förutbestämda specifikationer för att garantera enhetlig produktkvalitet.

# <span id="page-27-4"></span>**15. Litteraturhänvisningar**

Mackay IM. Real-time PCR in the microbiology laboratory. Clin. Microbiol. Infect. 2004; 10 (3): 190–212.

# <span id="page-28-0"></span>**16. Symbolförklaring**

 $\sqrt{2}$ 

 $\overline{\phantom{a}}$ 

 $\overline{\phantom{a}}$ 

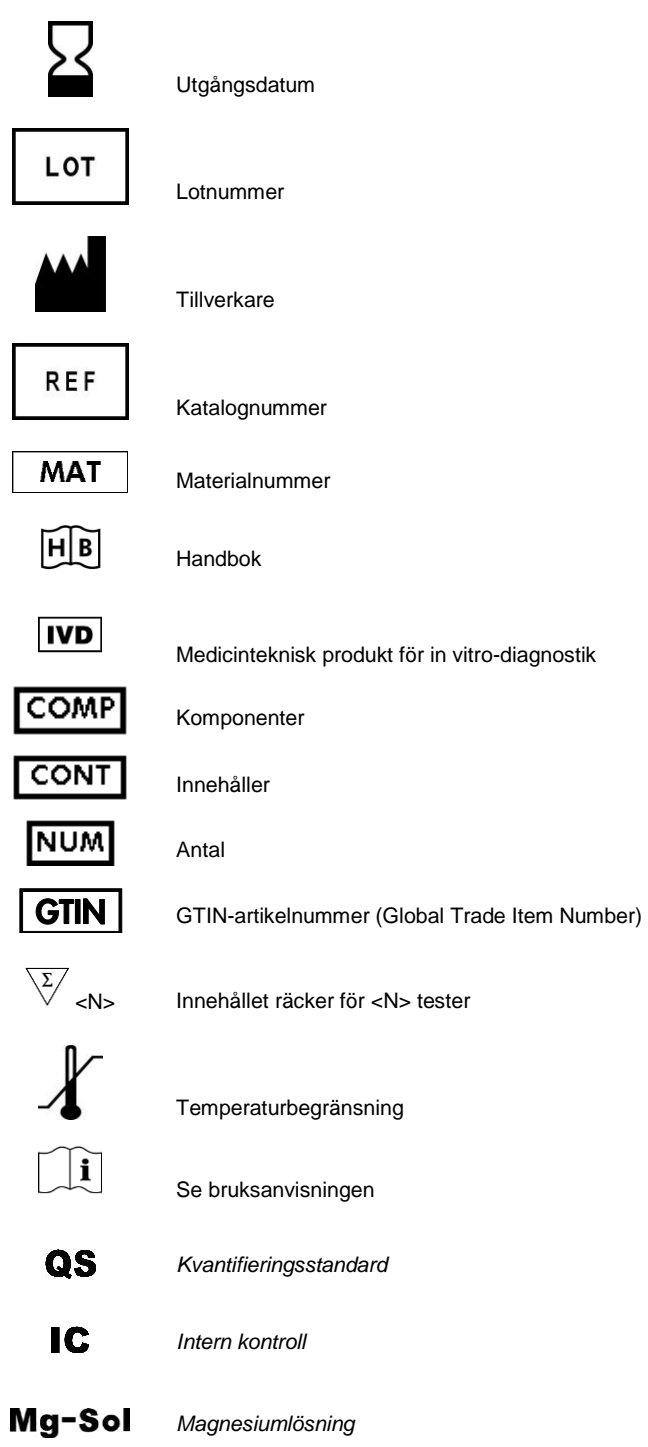

artus CMV TM PCR-kit

#### Varumärken och friskrivningsklausuler

QIAGEN®, QIAamp®, artus® (QIAGEN Group); ABI PRISM® (Applera Corporation); AMPLICOR®, COBAS®, MONITOR® (Roche Diagnostics GmbH); FAM™, GeneAmp®,<br>JOE™, MicroAmp®, ROX™, VIC® (Life Technologies).

I och med inköpet av denna produkt kan personen använda den för diagnostiska tjänster för human in vitro-diagnostik. Inget allmänt patent eller annan licens av något slag förutom denna specifika användarrätt i och med inköpet beviljas härigenom.

Uppdaterad licensinformation och produktspecifika friskrivningsklausuler: se respektive QIAGEN-kithandbok eller användarhandbok. QIAGEN-kithandböcker och användarhandböcker finns att tillgå på www.qiagen.com eller kan beställas från QIAGEN teknisk support eller från lokal återförsäljare.

#### Begränsat licensavtal

Genom användningen av denna produkt samtycker inköparen eller användaren av *artus* CMV TM PCR-kitet till följande villkor:

- 1. *artus* CMV TM PCR-kitet får endast användas i enlighet med handboken till artus *CMV TM PCR-kitet* och med de komponenter som ingår i kitet. QIAGEN beviljar inget tillstånd enligt något av dess immaterialrätt att använda eller inkorporera de ingående komponenterna i detta kit med någon komponent som inte ingår i detta kit<br>förutom enligt beskrivning i handboken till artus CMV TM PCR förutom enligt beskrivning i handboken till artus *CMV TM PCR-kitet* och ytterligare protokoll som finns tillgängliga på www.qiagen.com.
- 2. Förutom de uttryckligen angivna licenserna kan QIAGEN inte garantera att detta kit och/eller dess användning inte kränker oberoende tredje parts rättigheter.
- 3. Detta kit och dess komponenter är licensierade för engångsbruk och får inte återanvändas, renoveras eller säljas vidare.
- 4. QIAGEN frånsäger sig specifikt alla andra licenser, uttryckliga eller underförstådda, bortsett från dem som uttryckligen angivits.
- 5. Inköparen och användaren av detta kit samtycker till att inte vidta eller tillåta att någon annan vidtar några steg som kan leda till eller underlätta några åtgärder som<br>är förbjudna enligt ovan. QIAGEN kan kräva upphäv inklusive advokatkostnader, vid eventuellt försök att upprätthålla detta begränsade licensavtal eller någon av sina immateriella rättigheter avseende kitet och/eller någon av dess komponenter.

För uppdaterade licensvillkor, se www.qiagen.com.

© 2007-2014 QIAGEN, med ensamrätt.

#### www.qiagen.com

**Australia**  $\blacksquare$  Orders 1-800-243-800  $\blacksquare$  Fax 03-9840-9888  $\blacksquare$  Technical 1-800-243-066 **Austria**  $\blacksquare$  Orders 0800-28-10-10  $\blacksquare$  Fax 0800-28-10-19  $\blacksquare$  Technical 0800-28-10-11 **Belgium** = Orders 0800-79612 = Fax 0800-79611 = Technical 0800-79556 **Brazil**  $\blacksquare$  Orders 0800-557779  $\blacksquare$  Fax 55-11-5079-4001  $\blacksquare$  Technical 0800-557779 Canada Orders 800-572-9613 Fax 800-713-5951 Technical 800-DNA-PREP (800-362-7737) China = Orders 86-21-3865-3865 = Fax 86-21-3865-3965 = Technical 800-988-0325 **Denmark** = Orders 80-885945 = Fax 80-885944 = Technical 80-885942 **Finland** = Orders 0800-914416 = Fax 0800-914415 = Technical 0800-914413 **France**  $\text{Order } 01.60.920.926 \text{ = For } 01.60.920.925 \text{ = Technical } 01.60.920.930 \text{ = Offarc } 01.60.920.928$ Germany = Orders 02103-29-12000 = Fax 02103-29-22000 = Technical 02103-29-12400 Hong Kong = Orders 800 933 965 = Fax 800 930 439 = Technical 800 930 425 **Ireland**  $\blacksquare$  Orders 1800 555 049  $\blacksquare$  Fax 1800 555 048  $\blacksquare$  Technical 1800 555 061 Italy = Orders 800-789-544 = Fax 02-334304-826 = Technical 800-787980 Japan Telephone 03-6890-7300 Fax 03-5547-0818 Technical 03-6890-7300 Korea (South) = Orders 080-000-7146 = Fax 02-2626-5703 = Technical 080-000-7145 Luxembourg = Orders 8002-2076 = Fax 8002-2073 = Technical 8002-2067 Mexico = Orders 01-800-7742-639 = Fax 01-800-1122-330 = Technical 01-800-7742-436 The Netherlands = Orders 0800-0229592 = Fax 0800-0229593 = Technical 0800-0229602 Norway Orders 800-18859 Fax 800-18817 Technical 800-18712 Singapore = Orders 1800-742-4362 = Fax 65-6854-8184 = Technical 1800-742-4368 Spain = Orders 91-630-7050 = Fax 91-630-5145 = Technical 91-630-7050 Sweden = Orders 020-790282 = Fax 020-790582 = Technical 020-798328 **Switzerland**  $\blacksquare$  Orders 055-254-22-11  $\blacksquare$  Fax 055-254-22-13  $\blacksquare$  Technical 055-254-22-12  $UK = Orders 01293-422-911 = Fax 01293-422-922 = Technical 01293-422-999$ USA = Orders 800-426-8157 = Fax 800-718-2056 = Technical 800-DNA-PREP (800-362-7737)

1046905SV 148051759

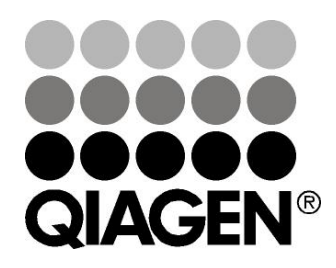